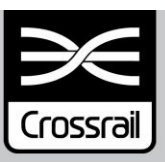

# **INTEGRATION ENGINEERING SAFETY MANAGEMENT**

# Project Wide Hazard Record Process

# **Document Number: CRL1-XRL-O8-GPS-CR001-50013**

**Current Document History:**

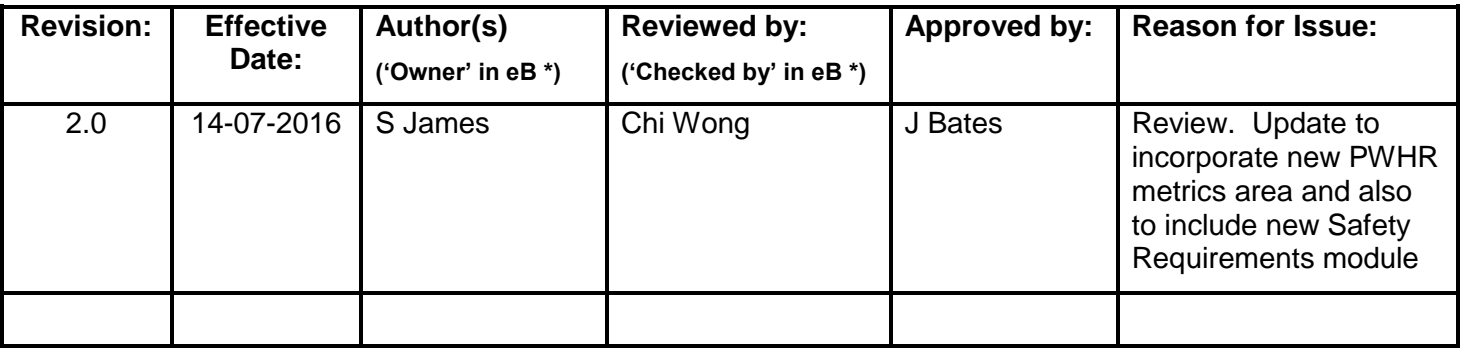

#### **Previous Document History:**

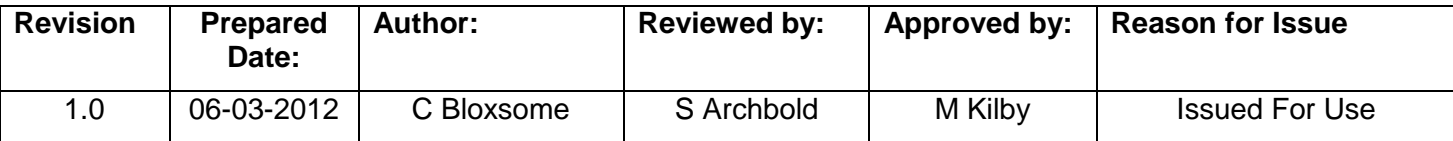

#### **Revision Changes:**

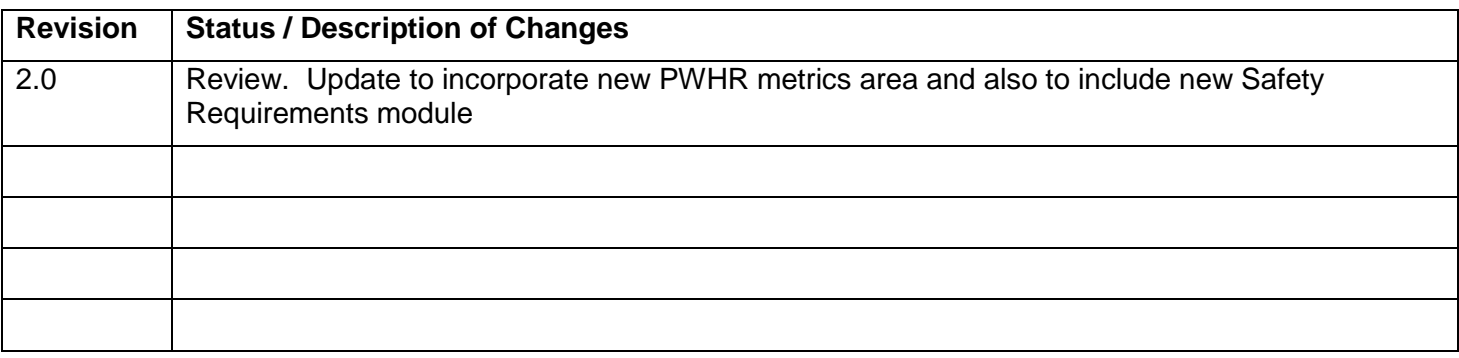

## **Contents**

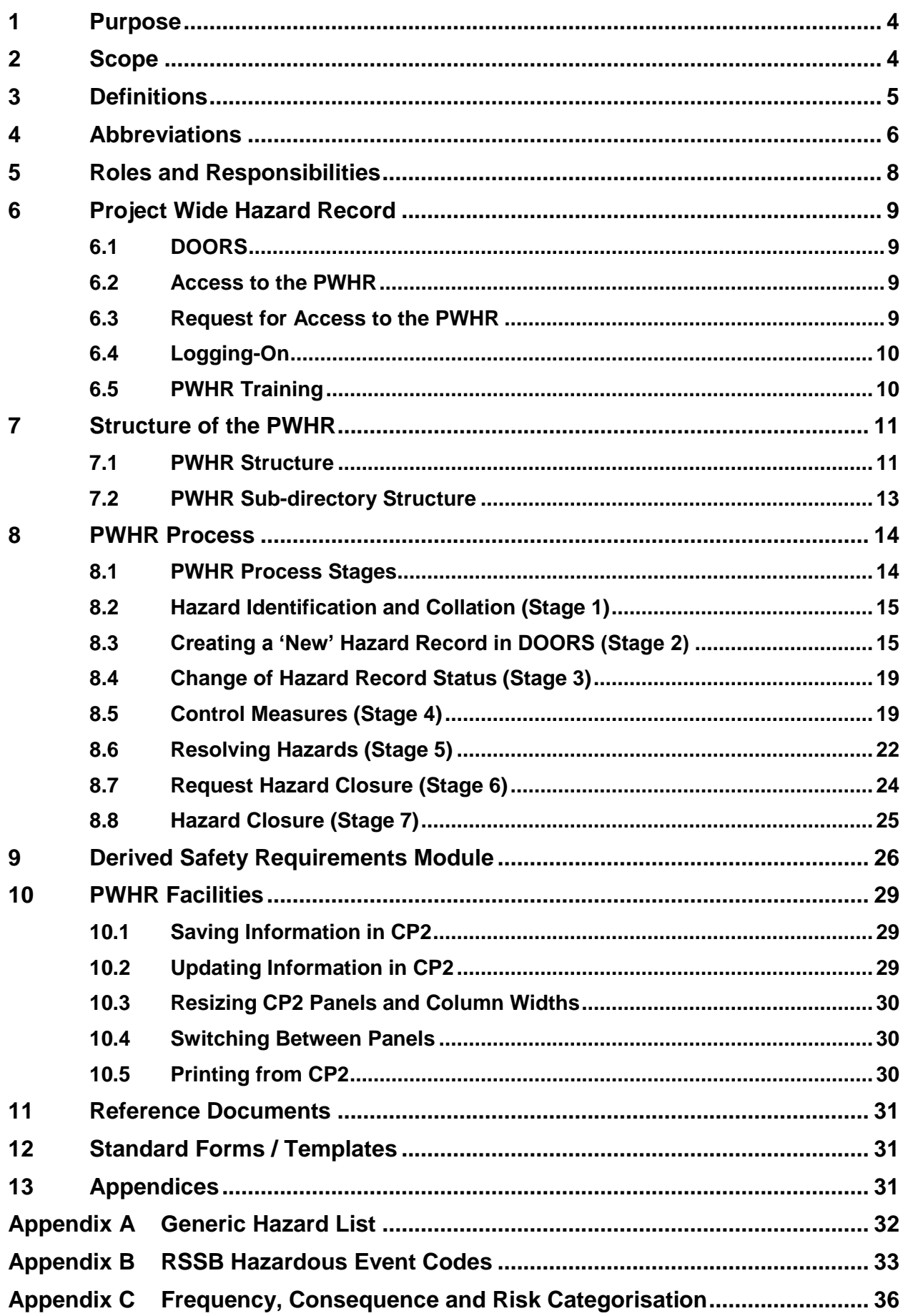

## <span id="page-3-0"></span>**1 Purpose**

- 1.1.1 The Project Wide Hazard Record (PWHR) has been developed to record and manage all identified hazards for the Crossrail Railway. It provides the central control and electronic reference document providing traceability of the hazard management activities for this.
- 1.1.2 The PWHR is a 'live' database managed through the use of a Database Object-Oriented Requirements System (DOORS) database.
- 1.1.3 The PWHR functions include:
	- Detailing hazards:
	- Maintaining a list of safety records and a chronological journal of entries
	- Providing traceability to other safety documentation (e.g. FMECA, FTA, CBA, CPFR);
	- Collating evidence to justify that the design can be operated and maintained to a level that is tolerable and ALARP.
- 1.1.4 The purpose of this document is to define the process by which the hazards identified on the Crossrail Project are recorded, reviewed, accepted, referenced, mitigated, resolved and ultimately closed out or transferred to another stakeholder.
- 1.1.5 The hazard management procedure is defined in the Crossrail Engineering Safety Management (ESM) Hazard Management Procedure [1].
- 1.1.6 The PWHR meets the requirements of the Common Safety Method (CSM) Regulation [2], for the document in which identified hazards, their related measures, their origin and the reference to the organisation which has to manage them are recorded and referenced.

# <span id="page-3-1"></span>**2 Scope**

- 2.1.1 This process shall apply to the management of all safety hazards identified at any stage of the Crossrail Project and by all the Design and Delivery Contracts covering the central section, the rolling stock and depot contracts, and Crossrail Ltd (CRL) (See Figure 1 – Section 7). It applies to all safety hazards relating to the operation and maintenance of the Central Operating Section of the Crossrail Railway and of adjacent operating railways. The scope is the same as those defined in the Crossrail ESM System Safety Plan [3].
- 2.1.2 The PWHR is maintained separately from the Project Risk Register and CDM Risk Registers.

# <span id="page-4-0"></span>**3 Definitions**

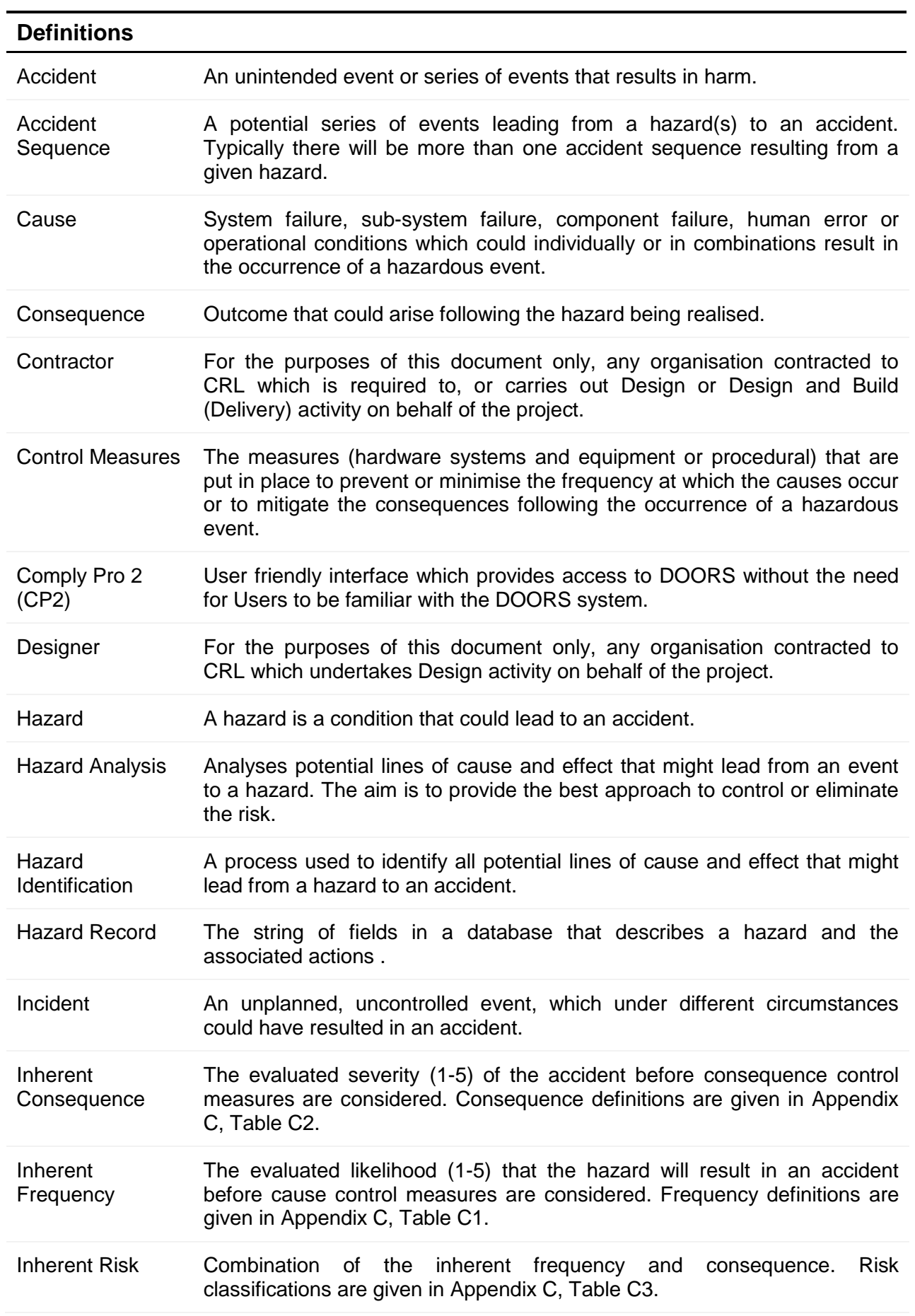

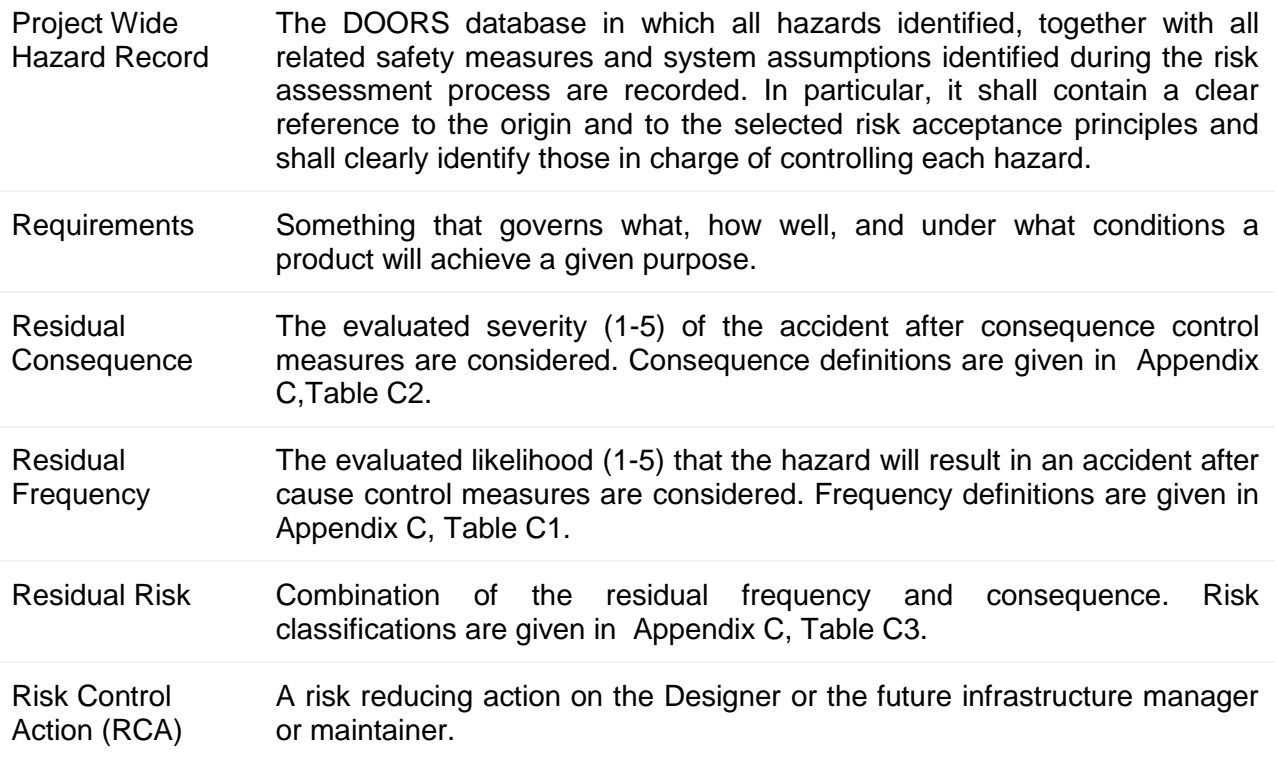

## <span id="page-5-0"></span>**4 Abbreviations**

#### **Abbreviations**

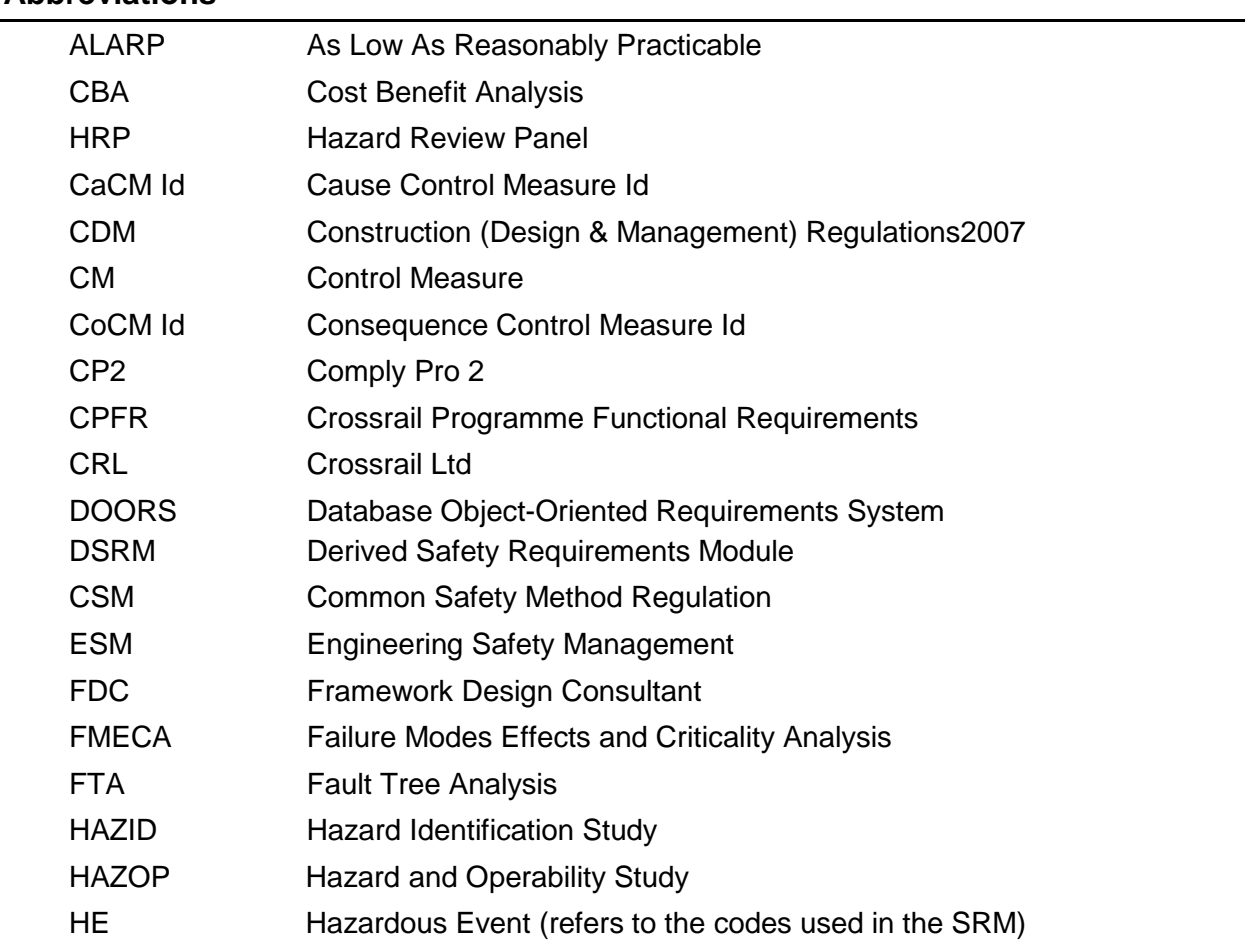

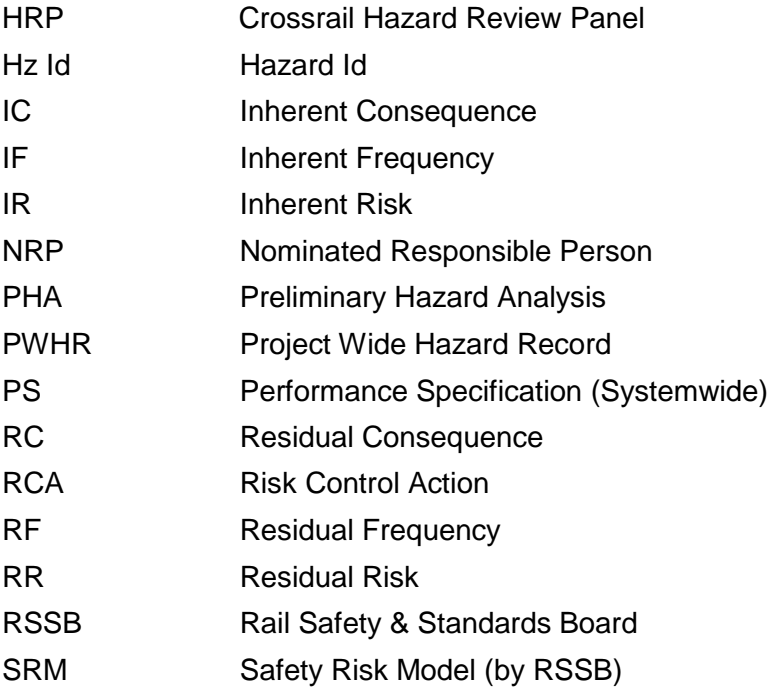

# <span id="page-7-0"></span>**5 Roles and Responsibilities**

**Roles and Responsibilities**

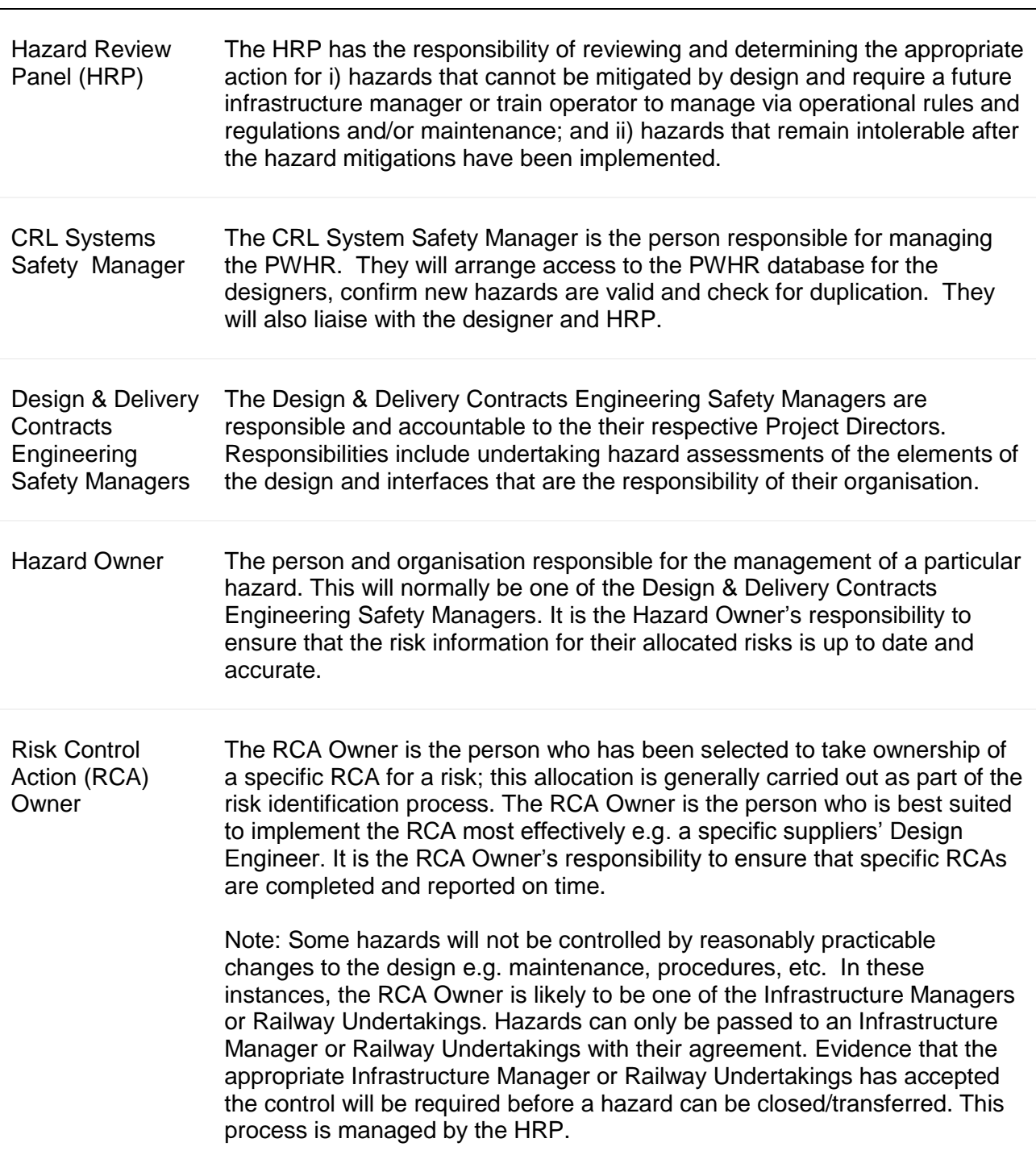

# <span id="page-8-0"></span>**6 Project Wide Hazard Record**

## <span id="page-8-1"></span>**6.1 DOORS**

- 6.1.1 The PWHR is managed in the web based DOORS database system hosted by the company Comply Serve Ltd [4].
- 6.1.2 The DOORS system is accessed via the Comply Pro 2 (CP2) interface by logging onto the Comply Serve website, via Citrix. (Citrix will need to be installed to access DOORS.)
- 6.1.3 To use the PWHR there is no requirement for the Users to be familiar with DOORS. The structure and user interface of the PWHR is self explanatory.
- 6.1.4 PWHR users requiring training will have a half day's training provided by CRL (see Section 6.5).
- 6.1.5 The Crossrail Requirements and Assumptions are also recorded in the same DOORS database and administered by the CRL Requirements Team.

#### <span id="page-8-2"></span>**6.2 Access to the PWHR**

- 6.2.1 Read only access of the whole of the PWHR is granted to all individuals on the Crossrail Project who have PWHR access.
- 6.2.2 Restricted write access for the PWHR will be given to those individuals who have been allocated the responsibility to input the hazards into the database for their particular Contract known as the Nominated Responsible Person (NRP). This will typically be the Design & Delivery Contracts Engineering Safety Managers and hazard owners.
- 6.2.3 Full editorial rights will be limited to the CRL System Safety Manager and nominated representatives.

## <span id="page-8-3"></span>**6.3 Request for Access to the PWHR**

- 6.3.1 A request for CP2 PWHR access can be made via e-mail to the Crossrail System Safety Team<sup>1</sup>. The request should be made by the CRL Project Manager, CRL Engineering Manager or Contractor Engineering Safety Manager, providing the following information:
	- Name
	- **Title**
	- Company
	- E-mail address
	- Type of access required (i.e. read only or NRP with restricted write access)
	- Contract(s) covered
- 6.3.2 Access to PWHR should take a maximum of 3 working days to arrange. Individuals will be notified by e-mail of their User login, password and confirmation of the type of access granted.

 $\overline{a}$ 

<sup>&</sup>lt;sup>1</sup> The Crossrail System Safety Team e-mail is systemsafetyteam@crossrail.co.uk.

## <span id="page-9-0"></span>**6.4 Logging-On**

- 6.4.1 Once the PWHR User login has been set up, the User will be able to access the PWHR by going to the Complyserve website <http://www.complyserve.com/> and clicking "ComplyPro Login".
- 6.4.2 After the User has logged in through the Complyserve website they will be able to access the PWHR by clicking on the **50180 Crossrail ComplyPro** icon in the Applications webscreen.

## <span id="page-9-1"></span>**6.5 PWHR Training**

- 6.5.1 A PWHR training video has been prepared which describes how PWHR users can:
	- add a new hazard record into the PWHR
	- enter the data
	- use the search function
	- print information
	- move between different screens
- 6.5.2 The training video is available on request to the Crossrail System Safety Team.
- 6.5.3 In addition to the training video, Crossrail will run a half day training session for Users requiring further training. These will be arranged by the CRL System Safety Manager.

## <span id="page-10-0"></span>**7 Structure of the PWHR**

#### <span id="page-10-1"></span>**7.1 PWHR Structure**

- 7.1.1 The PWHR is divided into two areas as shown in Figure 1:
	- 1 The **Design Contracts** for Framework Design Consultants (FDC) responsible for developing the systemwide mechanical and electric reference designs, and the rail systems designs for the stations, shafts and portals
	- 2 The **Delivery Contracts** –for Contractors responsible for the detailed design, build, testing and commissioning
- 7.1.2 It should be noted that this structure will be amended as additional contracts are let.

#### Design Contracts:

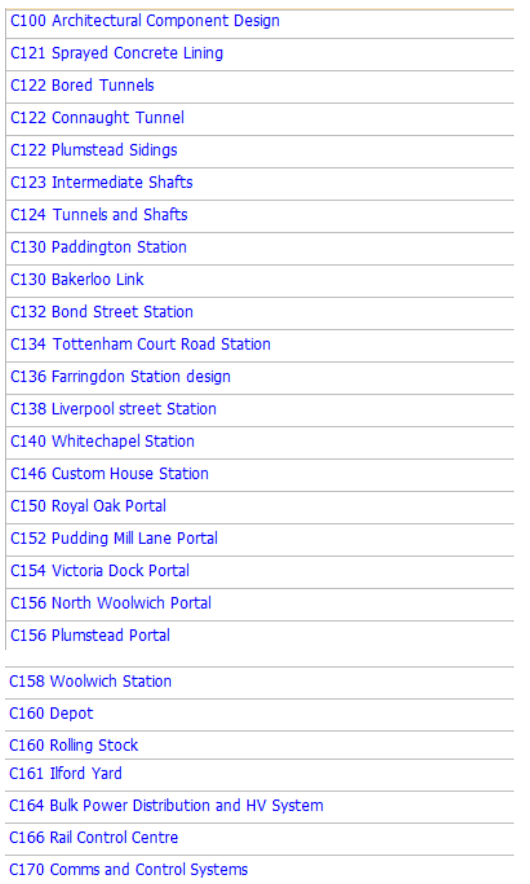

## **Figure 1 – PWHR Directory Structure**

#### Delivery Contracts:

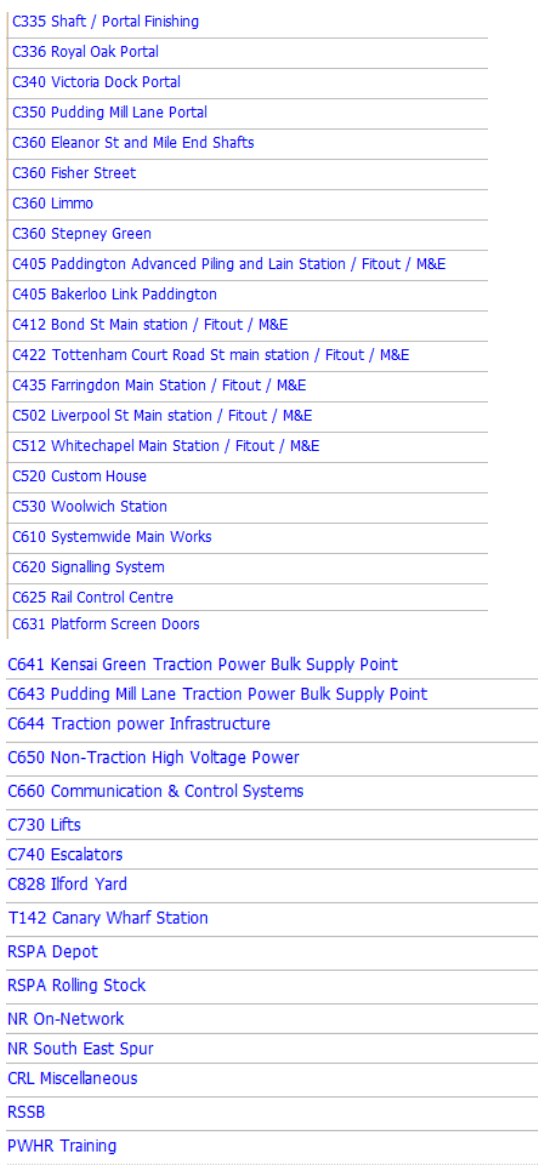

## **Figure 1 – PWHR Directory Structure**

#### <span id="page-12-0"></span>**7.2 PWHR Sub-directory Structure**

- 7.2.1 Each contract directory is further broken down into 4 sub-areas:
	- **Hazard Record**: contains the hazards identified, details of each hazard record and risk information. Hazard records are linked to the Cause Control measures and Consequence Control Measures where appropriate. It is also linked to the definitions panel.
	- **Cause Control Measures**: contains the cause mitigations. It is linked to the Hazard Record and Crossrail Requirements.
	- **Consequence Control Measures**: contains the consequences mitigations It is linked to the Hazard Record and Crossrail Requirements.
	- **Derived Safety Requirements**: contains the derived safety requirements. It is linked to the Hazard Record, Cause Control Measures and Consequence Control Measures.
- 7.2.2 From the Control Measures directories (pages) there is an option to link to the project requirements in the performance specification.

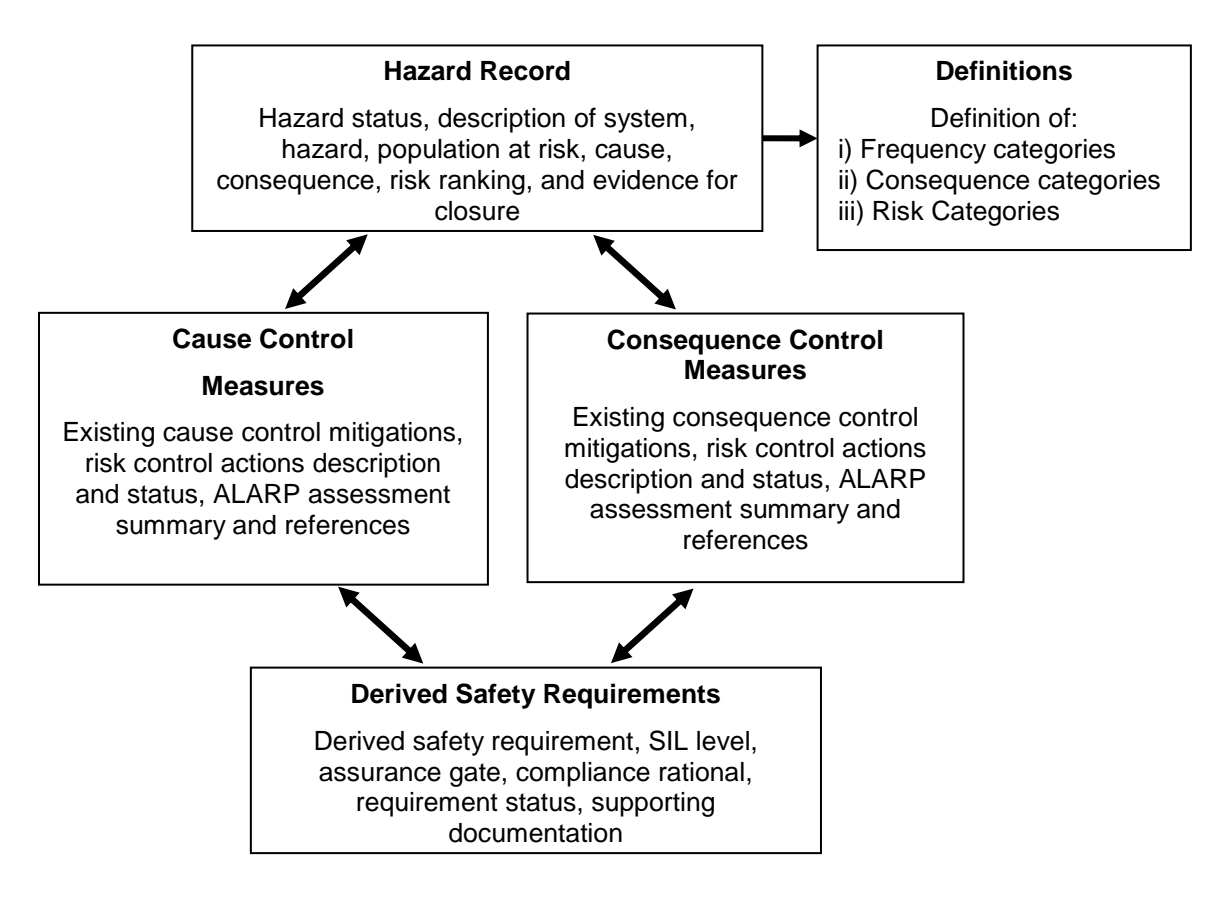

**Figure 2 – PWHR Sub-directory Structure**

## <span id="page-13-0"></span>**8 PWHR Process**

## <span id="page-13-1"></span>**8.1 PWHR Process Stages**

8.1.1 The management of the hazards within the PWHR has been divided into seven stages as detailed in the flowchart in Figure 3 below. These stages are addressed in more detail in the following sections.

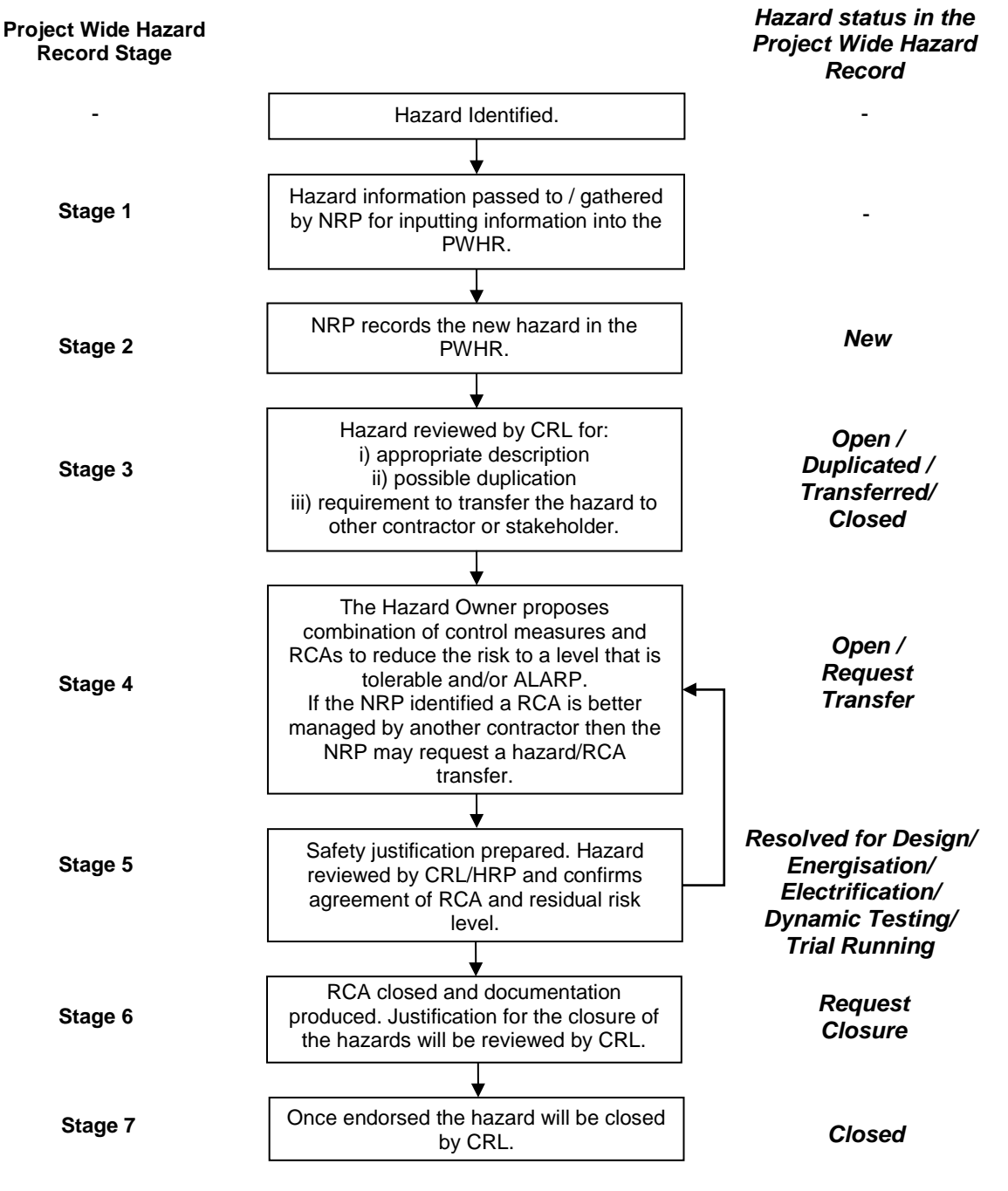

**Figure 3 - PWHR Process Stages**

#### <span id="page-14-0"></span>**8.2 Hazard Identification and Collation (Stage 1)**

- 8.2.1 Hazards will be typically identified through the usual processes such as HAZIDs, HAZOPs and structured brainstorming workshops as described in the designer's system safety plans.
- 8.2.2 Once a hazard has been identified it will be necessary to record the hazard within the PWHR. Within each of the contracts it will be the responsibility of the hazard owner to gather all the information together.
- 8.2.3 All information shall be passed to the NRP in charge of entering the information into the PWHR for each Design & Delivery Contract.
- 8.2.4 Delivery Contracts must check that all inherited hazards from the Design Contracts are relevant in the design taken forward.

## <span id="page-14-1"></span>**8.3 Creating a 'New' Hazard Record in DOORS (Stage 2)**

8.3.1 Once the user is logged onto the DOORS Crossrail System, a PWHR metrics area will be displayed for most Users. Otherwise the User should click the **FDC** activity on the ribbon at the top of the screen to display the FDC metric area or the **Delivery** activity to display the Design & Build metric area. This will also ensure the relevant Links panel will be visible. The FDC metrics area is shown in Figure 4.

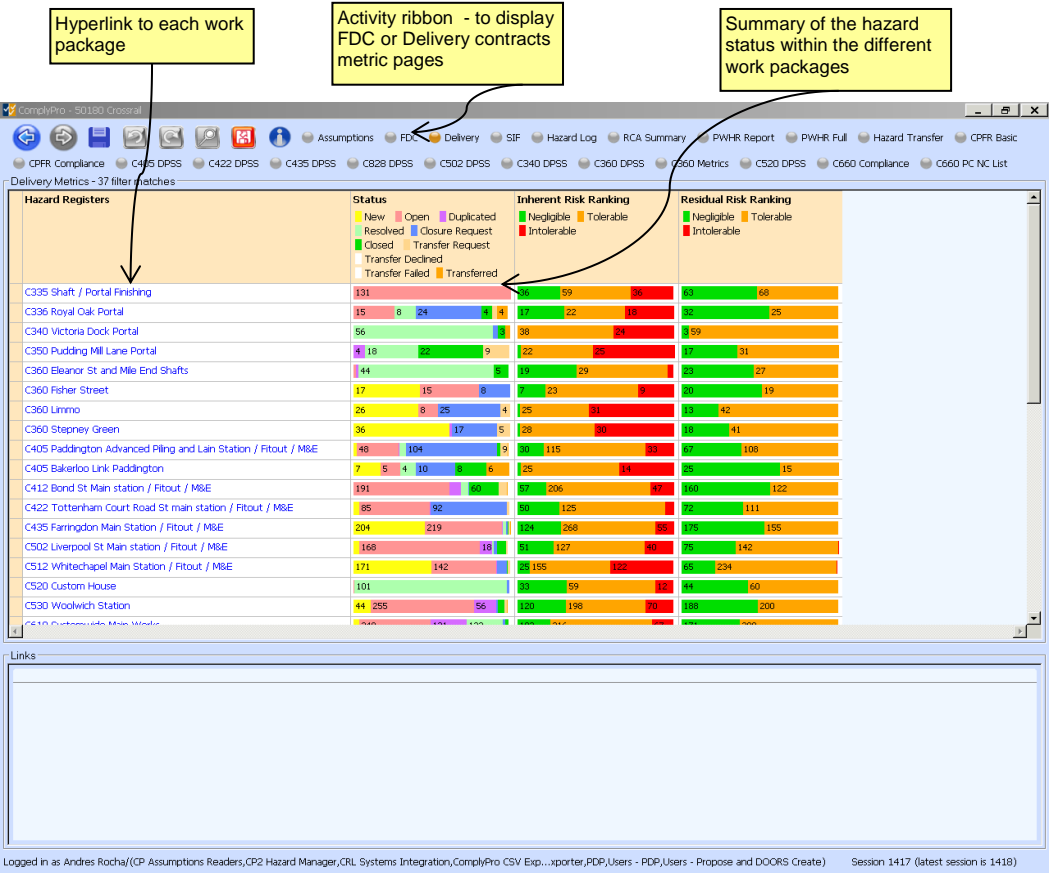

**Figure 4 - Snap Shot of the PWHR Metrics Area**

- 8.3.2 The FDC and Delivery metrics areas are effectively content pages of the hazard records within each contract and a summary of their status. By clicking on the contract the appropriate hazard area can be chosen.
- 8.3.3 The information required for a new hazard is listed in Table 1 overleaf. As can be seen some of the information is generated automatically by the DOORS system. This is denoted by *italics* in Table 1. The NRP should complete all the fields detailed using the instructions given in Table 1.
- 8.3.4 Figure 5 provides a snap shot of the typical PWHR screen indicating the locations of the panels. To create a new hazard, right click on the left of the main panel and choose "Insert Hazard After" or "Insert Hazard Before".

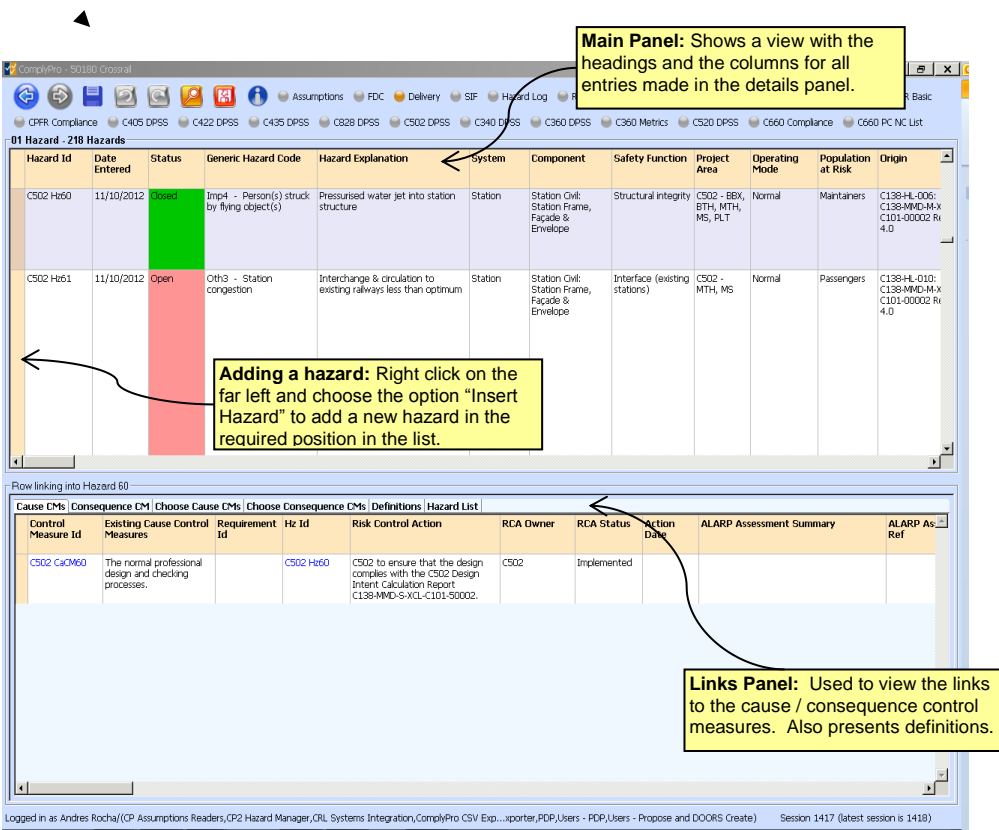

**Figure 5 – Snap Shot of a Typical PWHR Screen Annotated with Different Panels**

#### **Table 1 creating a new hazard record in the PWHR**

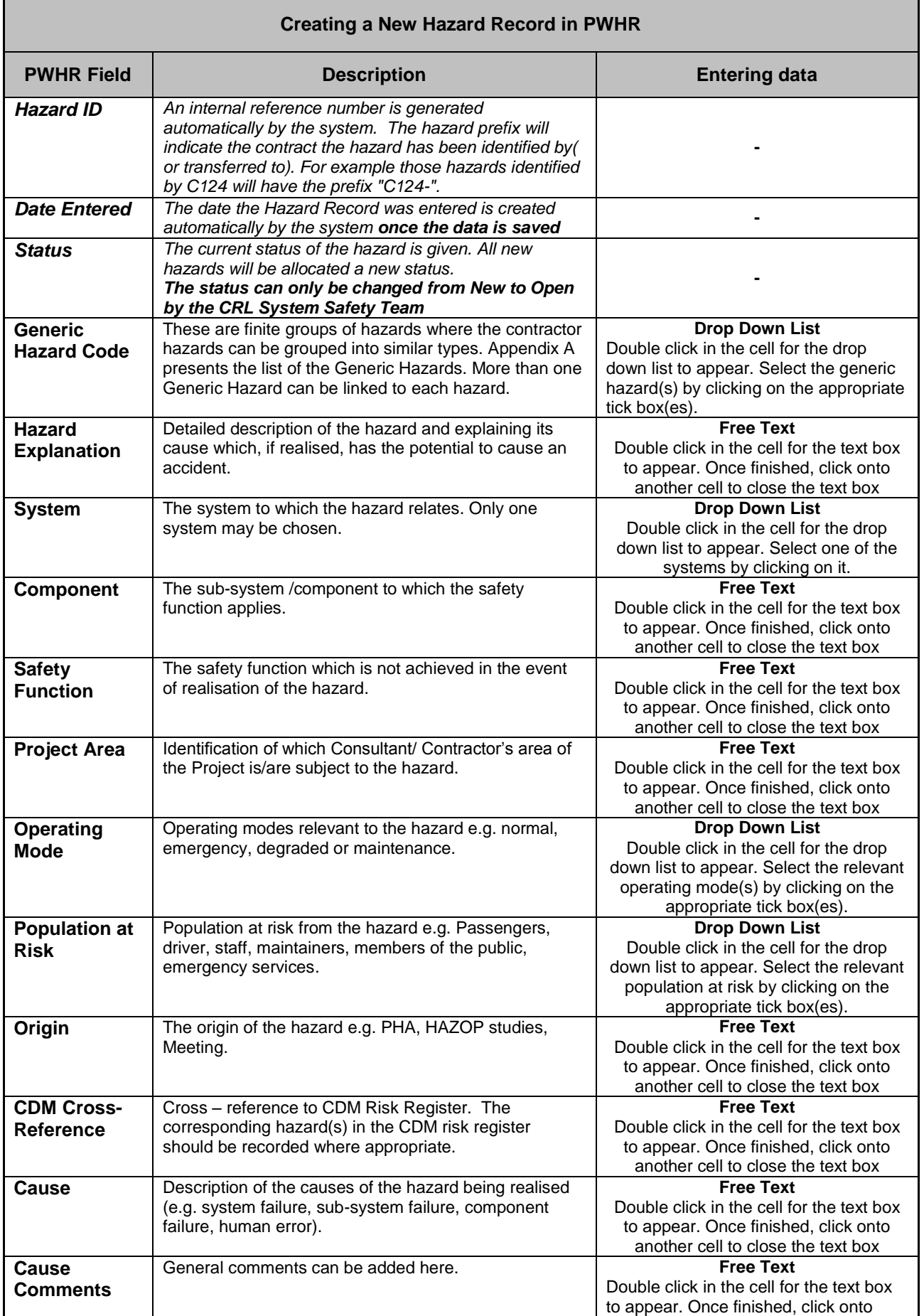

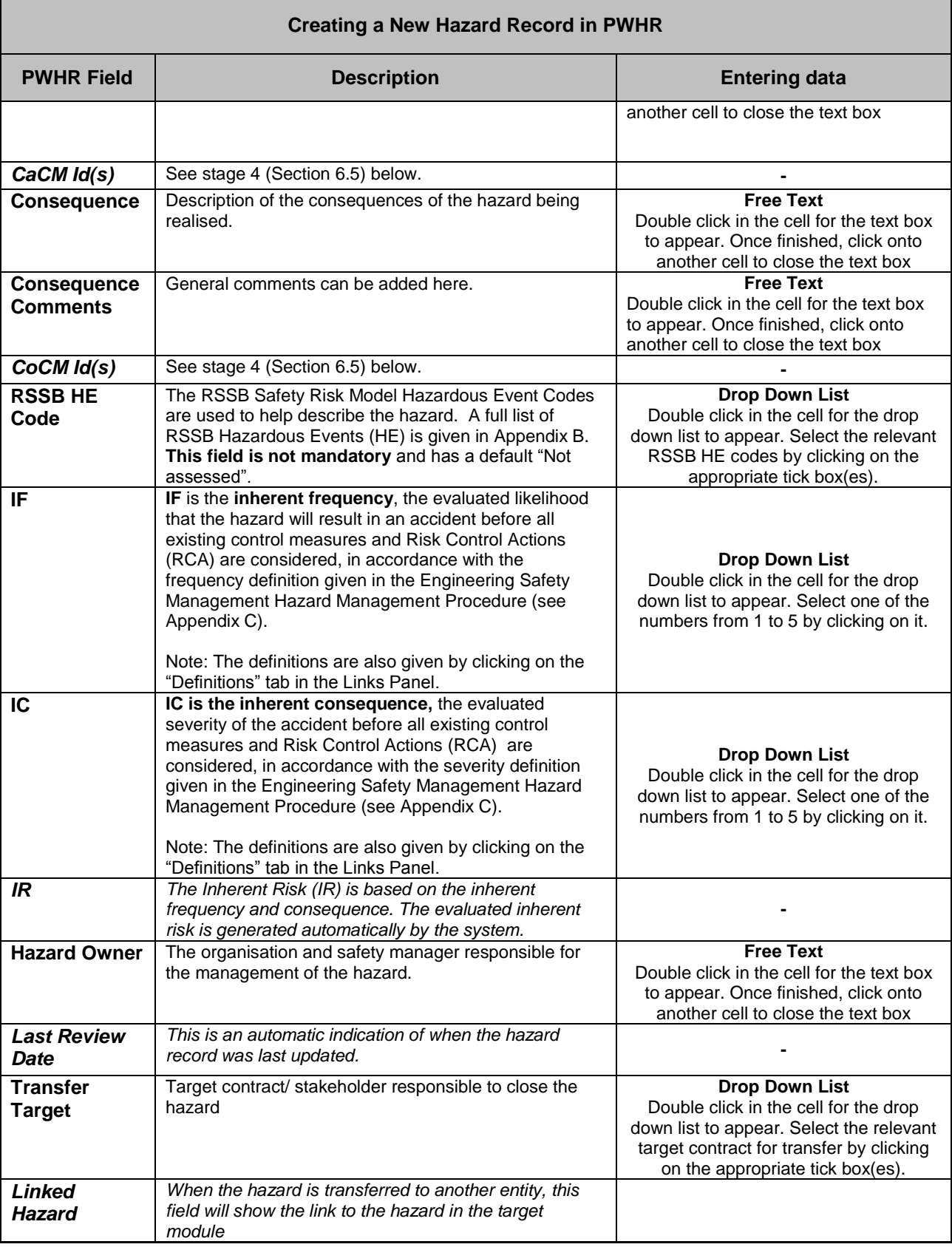

## <span id="page-18-0"></span>**8.4 Change of Hazard Record Status (Stage 3)**

- 8.4.1 All new hazard records entered into the PWHR are given a 'new' status. All 'new' hazards will be reviewed by a CRL System Safety Manager (or nominated representative) to confirm that the hazard is appropriate. Once the hazard record has been confirmed as valid, the hazard record status will be change from 'new' to 'open' by the CRL System Safety Manager.
- 8.4.2 Should the hazard be identified as being duplicated the hazard will be recorded as "duplicated" and no further action will be required.
- 8.4.3 There may be a requirement to transfer the hazard to another designer or stakeholder. This may occur when an identified hazard is better dealt with by an interfacing designer or stakeholder. This will be managed via the CRL System Safety Team working with the relevant design hazard owners.
- 8.4.4 If the hazard is not deemed to be valid, the hazard record status will be changed to "closed", with a justification for closure given in the CRL Comments field.
- 8.4.5 Hazard records may not be deleted once saved in the PWHR.
- 8.4.6 Should it be considered that a hazard is better managed by another party then the NRP may request a hazard transfer. This request is made by changing the hazard record Status to "Transfer Request" from the dropdown list. The transfer will be managed by the CRL System Safety Manager and agreed with the appropriate parties before being transferred. This agreement will be confirmed and recorded. To make the hazard record transfer, the hazard record Status to be changed to "Transferred" by the CRL System Safety Manager.

#### <span id="page-18-1"></span>**8.5 Control Measures (Stage 4)**

- 8.5.1 In accordance with the Engineering Safety Management Hazard Management Procedure [1], the hazards shall be addressed to either eliminate them or reduced them tolerable and/or as low as reasonably practicable (ALARP).
- 8.5.2 A record of how the hazard is to be mitigated will be recorded by the NRP, both the cause control measuresand the consequences control measures requires the same information.
- 8.5.3 To create a new cause control measure, first click on the Cause CMs tab in the Links Panel, this results in the causes being shown. Then right click on the relevant hazard record and select the option "Create new Cause CM for this hazard". A new Cause CM reference is created. To create a second cause control measure repeat this process.
- 8.5.4 To create a new consequence control measure, the Consequence CM tab in the Links Panel must first be selected and then follow the same process as described above.
- 8.5.5 The information required for a new cause mitigation measure is listed in Table 2.

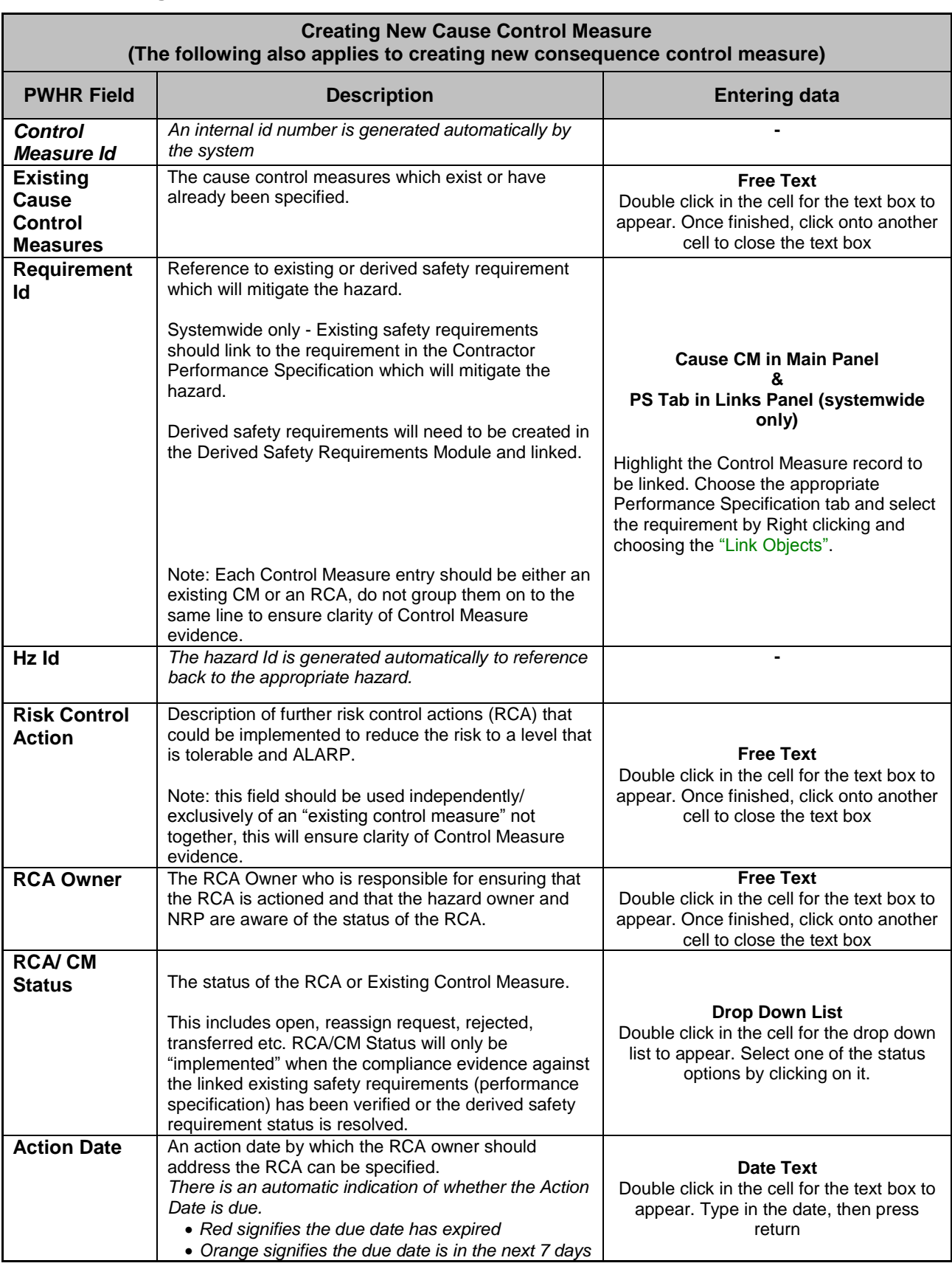

## **Table 2 creating a new cause control measure in the PWHR.**

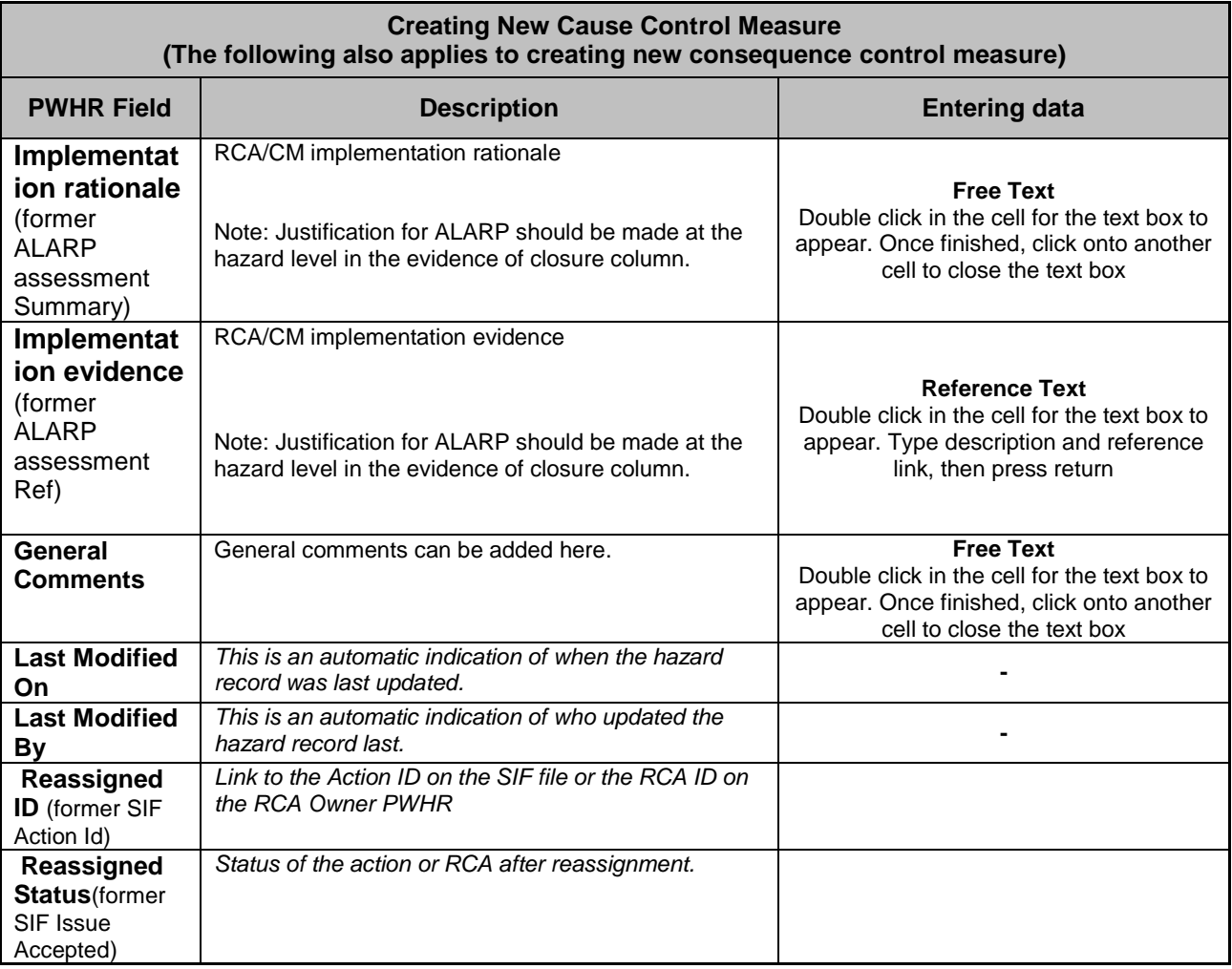

- 8.5.6 Should it be considered that the proposed RCA is better managed by another party then the NRP may request an RCA transfer by indicating the proposed recipient in the "Target Template" box. This request is made by changing the RCA Status to "Reassign Request" from the dropdown list and specifying the  $3<sup>rd</sup>$  party to which it is believed the RCA belongs. The transfer will be reviewed by the CRL System Safety Manager and the  $3<sup>rd</sup>$  party to ensure its relevance. If the  $3^{rd}$  party is RfL this will be reviewed by the HRP and recorded in the SiF, see section 6 of the Crossrail Hazard Management Procedure [1]. If the  $3<sup>rd</sup>$  party is another contractor, the review will confirm whether the RCA already exists in the  $3<sup>rd</sup>$  party PWHR as either an RCA or Existing Control Measure, to which it can be linked. Or if the RCA does not currently exist, an Orphan Control Measure can be generated in the 3<sup>rd</sup> parties PWHR for management until closure evidence has been obtained. Once the transfer has been validated and completed, the RCA Status will be changed to "Reassigned" by the CRL System Safety Manager. The agreement between the relevant parties will be documented.
- 8.5.7 The resulting residual risk should then be updated in any linked hazard record.

#### **Table 3 hazard residual risk in the PWHR.**

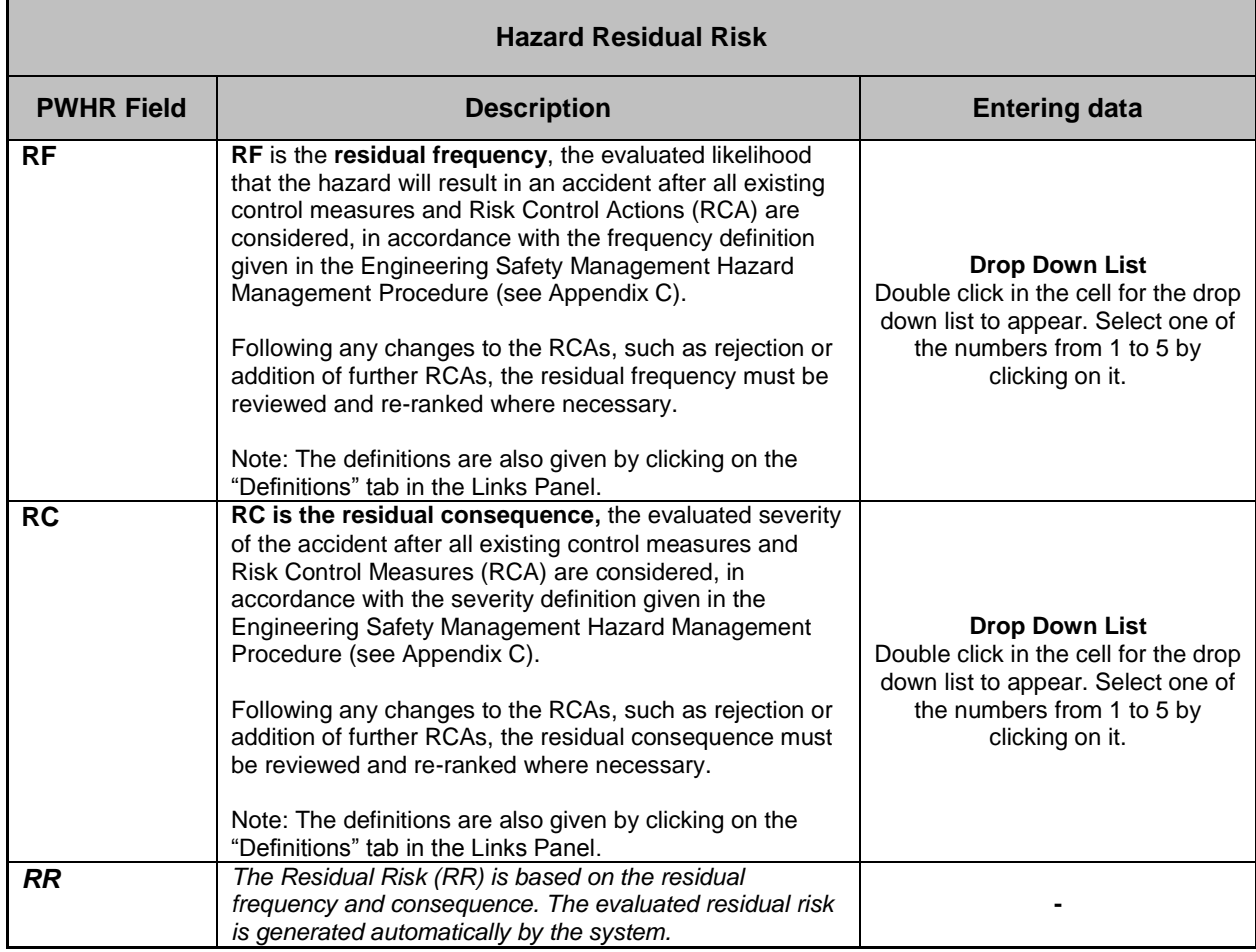

## <span id="page-21-0"></span>**8.6 Resolving Hazards (Stage 5)**

- 8.6.1 When the Hazard Owner has proposed a suitable package of planned risk mitigation measures and any other risk control actions (which may include transfer to others), with all the justification prepared in the evidence for closure column (i.e. planned Risk Acceptance Criteria, justification for resolution, etc. – See Table 5 below), the hazard will be reviewed by the CRL System Safety Manager. Once the CRL System Safety Manager accepts the hazard mitigation proposals, the hazard record status will be revised from 'Open' to 'Resolved for Design/Installation/Energisation/Dynamic Testing/Trial Running'.
- 8.6.2 Should the CRL System Safety Manager not agree with the planned risk mitigation measures or justification, they will provide details of their reasons within the CRL Comments section (located at the far right of the hazard record).
- 8.6.3 Table 4 below details the resolved hazard statuses in the PWHR. Note that some resolved statuses may not be relevant to all Contractors.

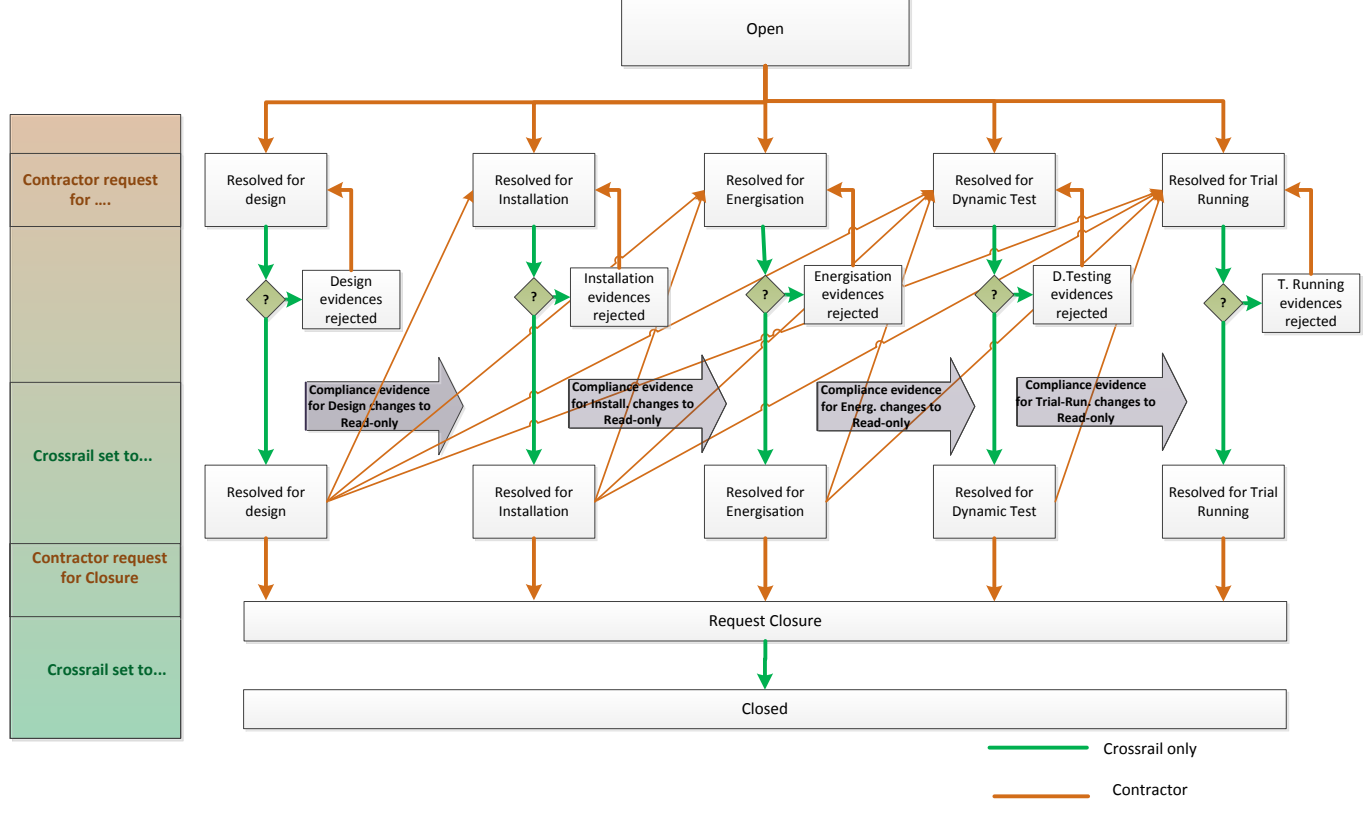

**Figure 6: Changing Hazard Status in PWHR**

#### **Table 4 resolving hazards in the PWHR**

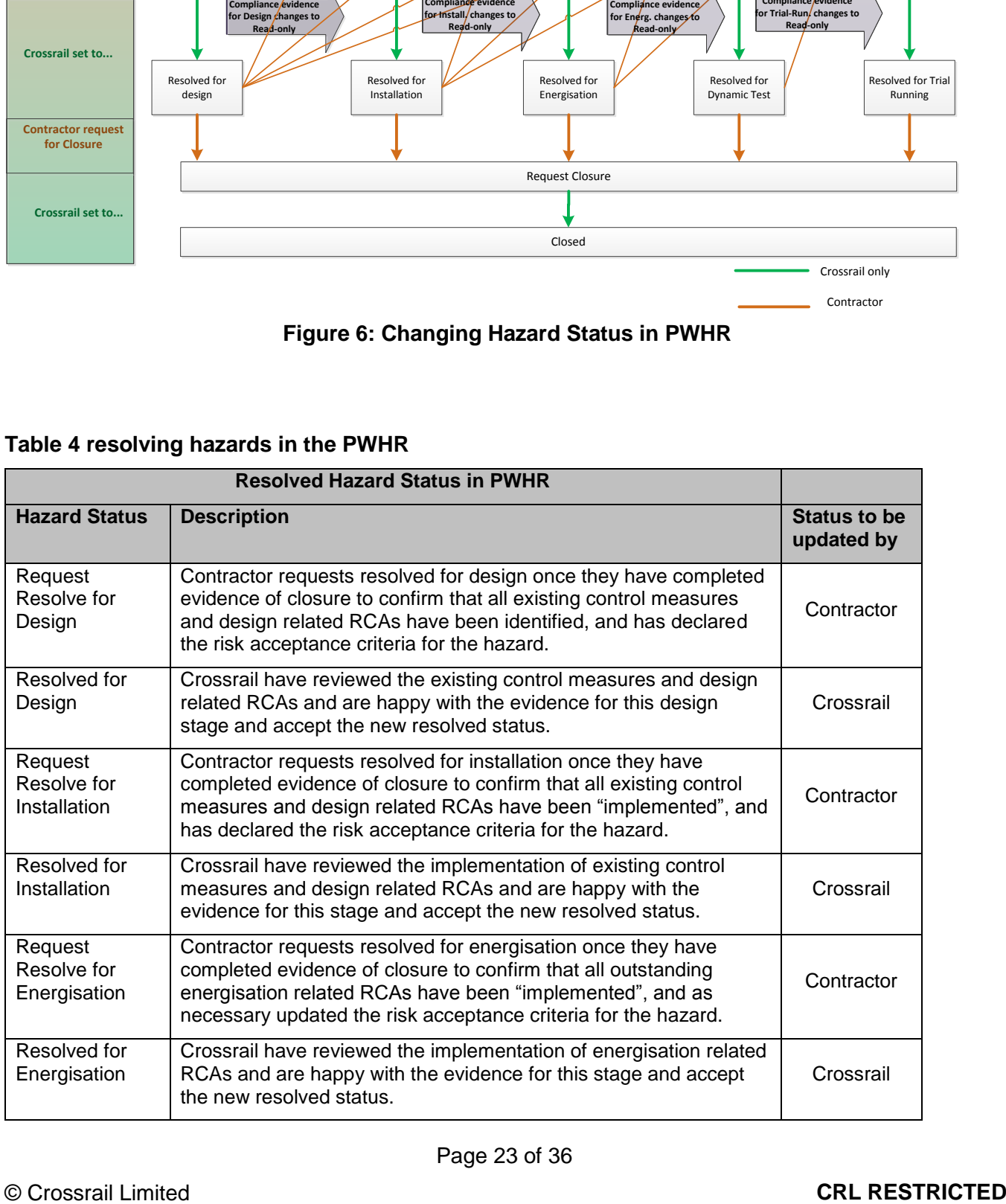

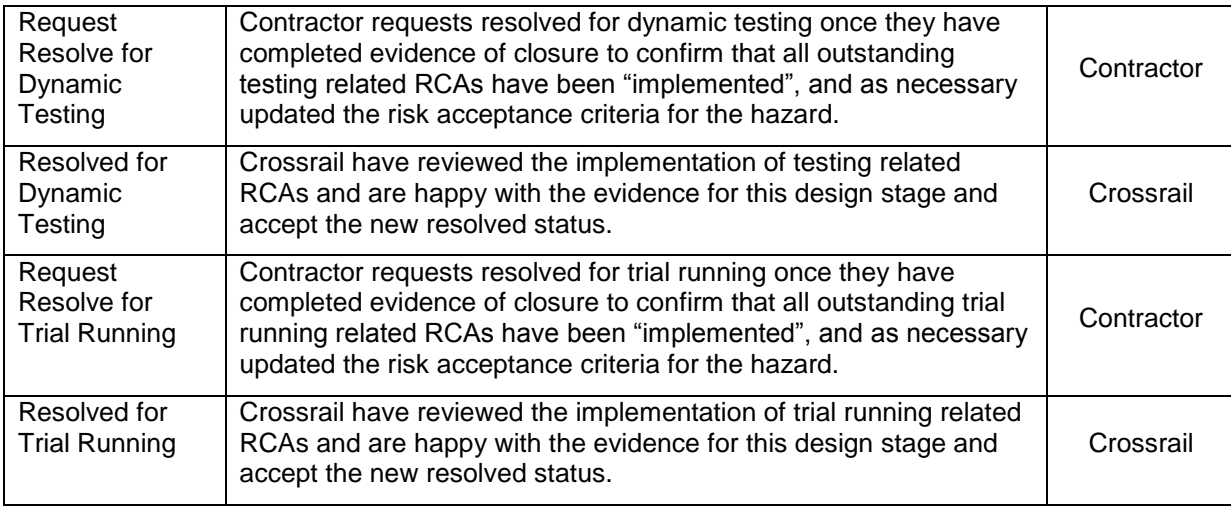

## <span id="page-23-0"></span>**8.7 Request Hazard Closure (Stage 6)**

8.7.1 When all identified risk mitigation measures and risk control actions within the Contractor's control have been "implemented" (i.e. the linked safety requirements have compliance evidence) and the RCAs outside of the Contractor's control have been Transferred AND Accepted by the 3<sup>rd</sup> party (i.e. another contractor, Crossrail or RfL), the NRP should update the "Evidence for Closure" and request closure.

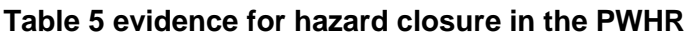

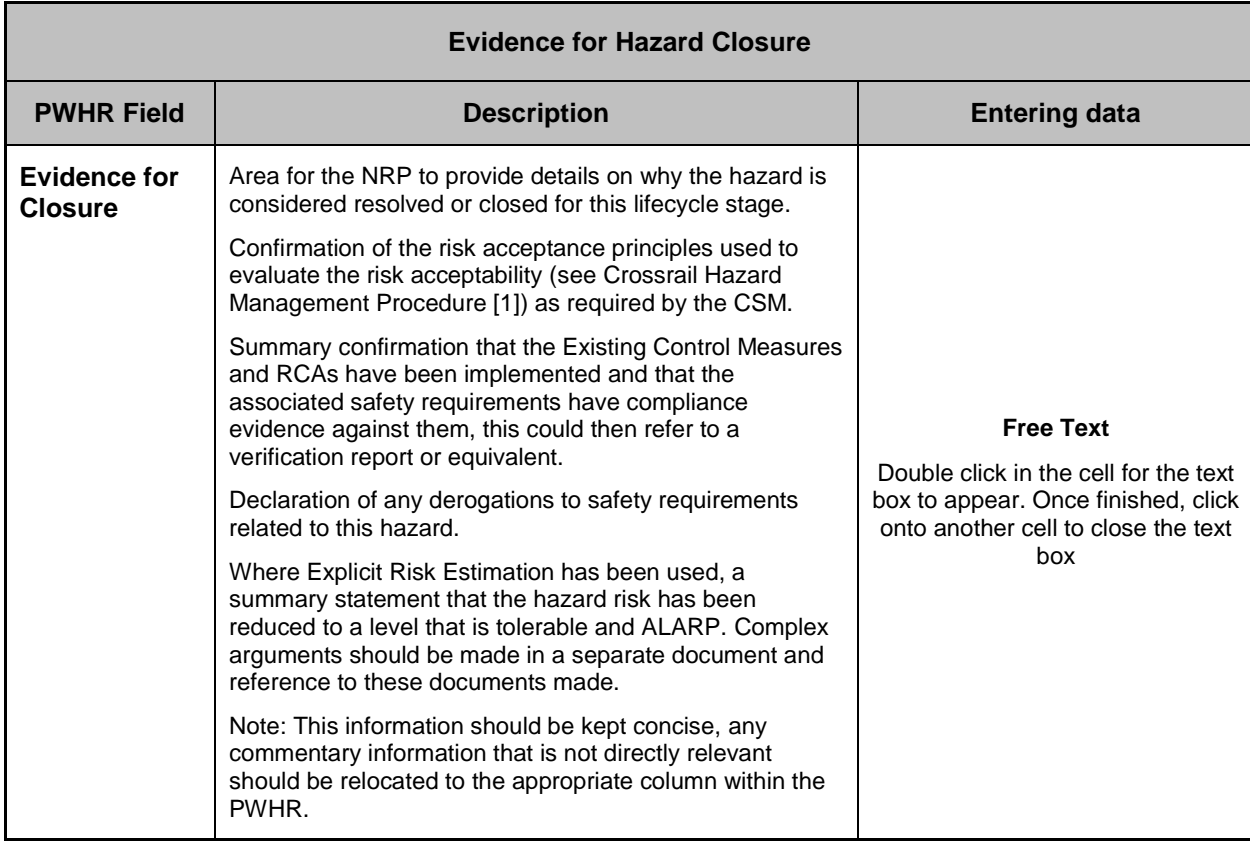

- 8.7.2 The CSM advise that hazards can be analysed and evaluated by a combination of one or more basic principles:
	- the application of Codes of Practice;
	- comparison with similar systems (reference system);
	- explicit risk estimation and evaluation.

Which risk acceptance principle(s) have been used should be specified in the Evidence for Closure. Further details of these three principles can be found in the Crossrail CSM Hazard Assessment Process [5].

8.7.3 Once completed, the NRP should change the hazard record Status to 'Closure Request'. The Evidence for Closure will be reviewed by the CRL System Safety Manager. The CRL System Safety Manager will require evidence that all risk control actions have been completed by reference to appropriate documents, drawings, etc. Where a control measure relies upon future testing, inspection, maintenance, procedure, etc., evidence that the appropriate IM / operator has accepted the mitigation measure will be required. This will help to ensure that mitigation measures are not unacceptably onerous on the future operators and/or maintainers.

#### <span id="page-24-0"></span>**8.8 Hazard Closure (Stage 7)**

- 8.8.1 If the CRL System Safety Manager accepts the Evidence for Closure has been completed satisfactorily, and the justification that the hazard risk has been reduced to a level that is tolerable and / or ALARP, then the hazard record status will be revised from 'Closure Request' to 'Closed'.
- 8.8.2 There should be no hazards which remain Intolerable after implementation of control measures or risk control actions. In the event a risk remains Intolerable then the appropriate cause of action will be advised by the CRL Hazard Review Panel (HRP). In the event of dispute regarding the closure of a hazard the CRL HRP will be the sole means of arbitration.

## <span id="page-25-0"></span>**9 Derived Safety Requirements Module**

9.1.1 Where a contractor identifies a derived safety requirement, an entry shall be created by the Contractor in the Derived Safety Requirements Module (DSRM) of the PWHR. The information required for a derived requirement is listed in Table 6 below. As can be seen some of the information is generated automatically by the DOORS system. This is denoted by *italics* in Table 6. The NRP should complete all the fields detailed using the instructions given in Table 6. Please see Figure 6 for a screenshot of this module.

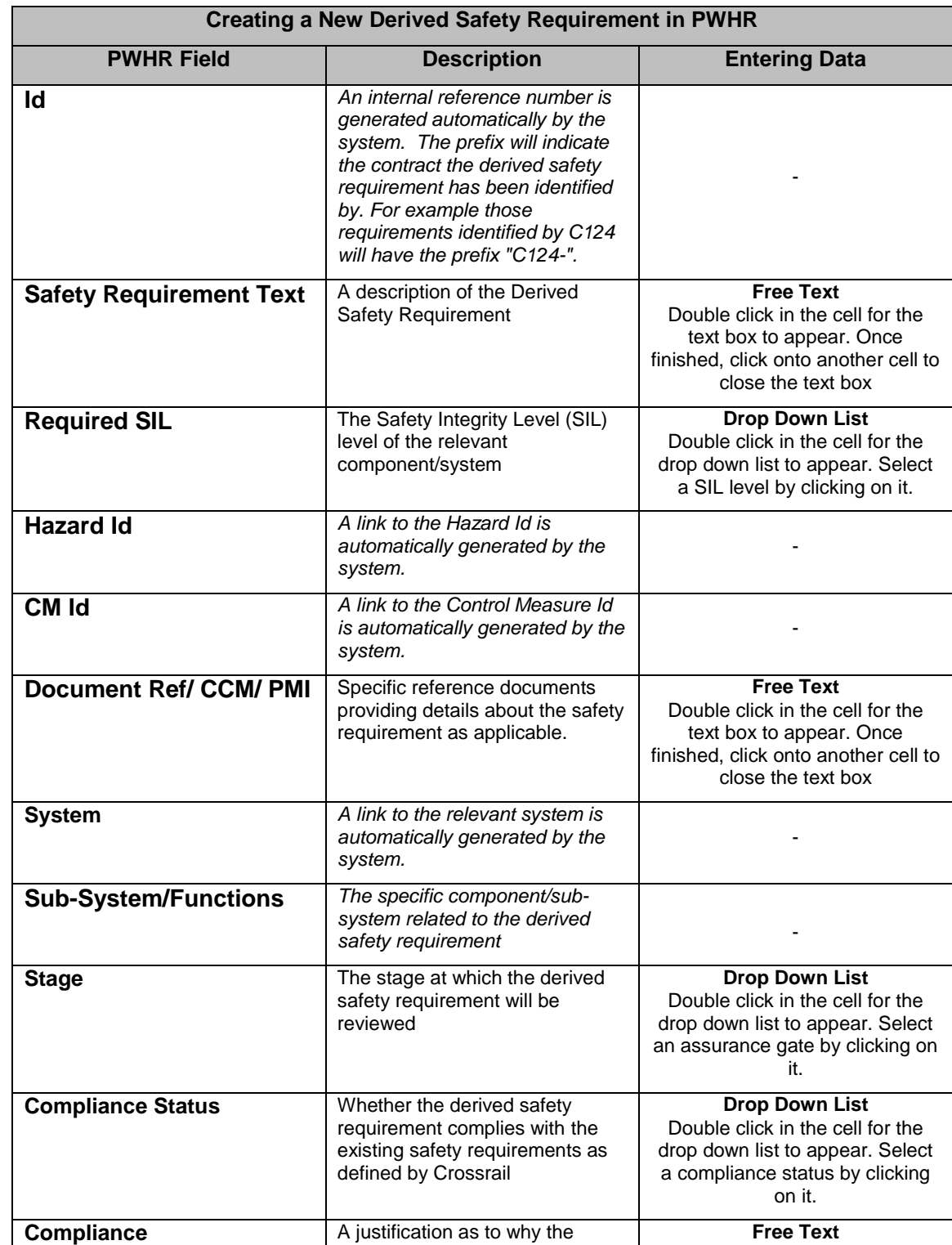

#### **Table 6 creating a derived Safety requirement in DSRM of the PWHR**

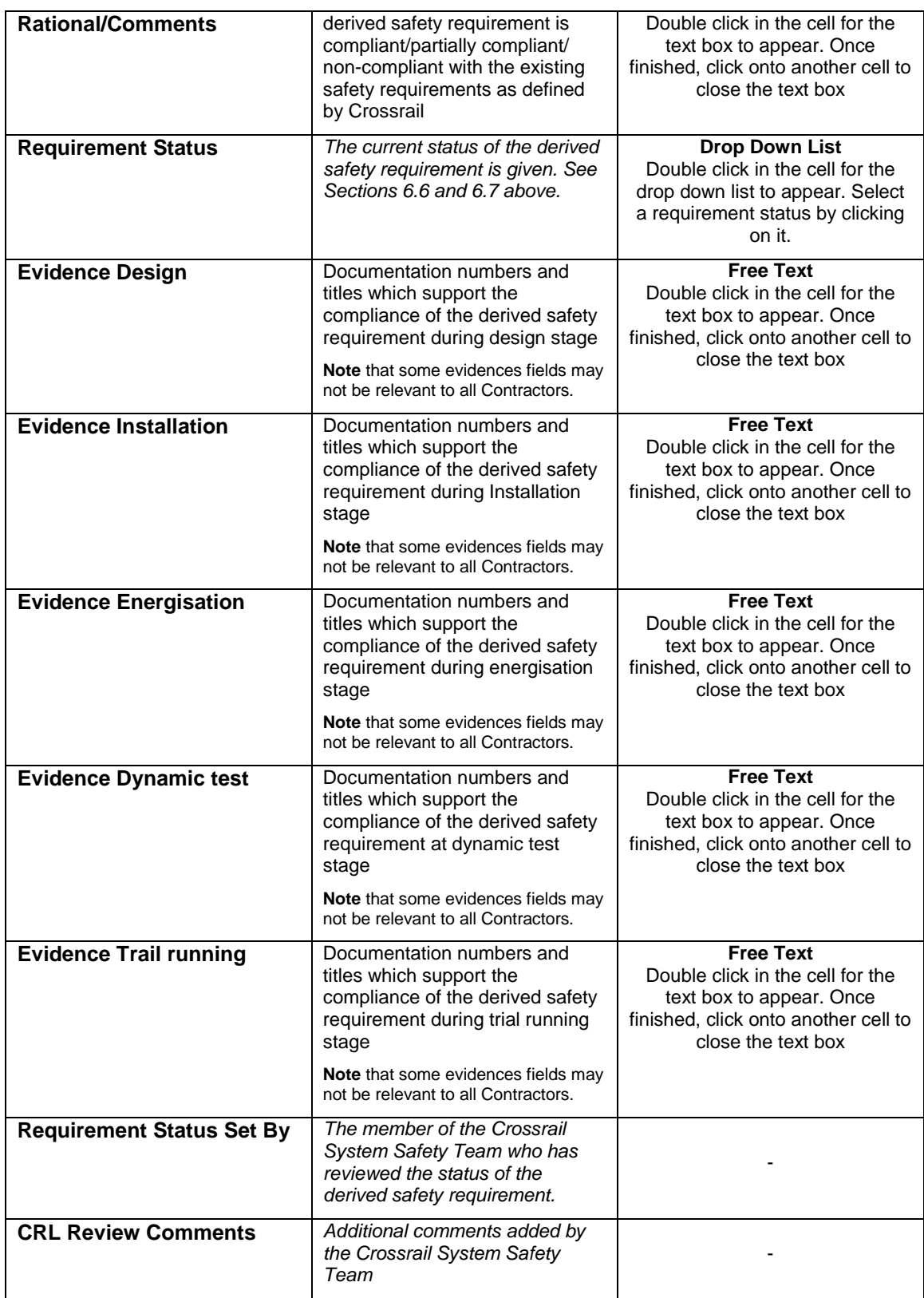

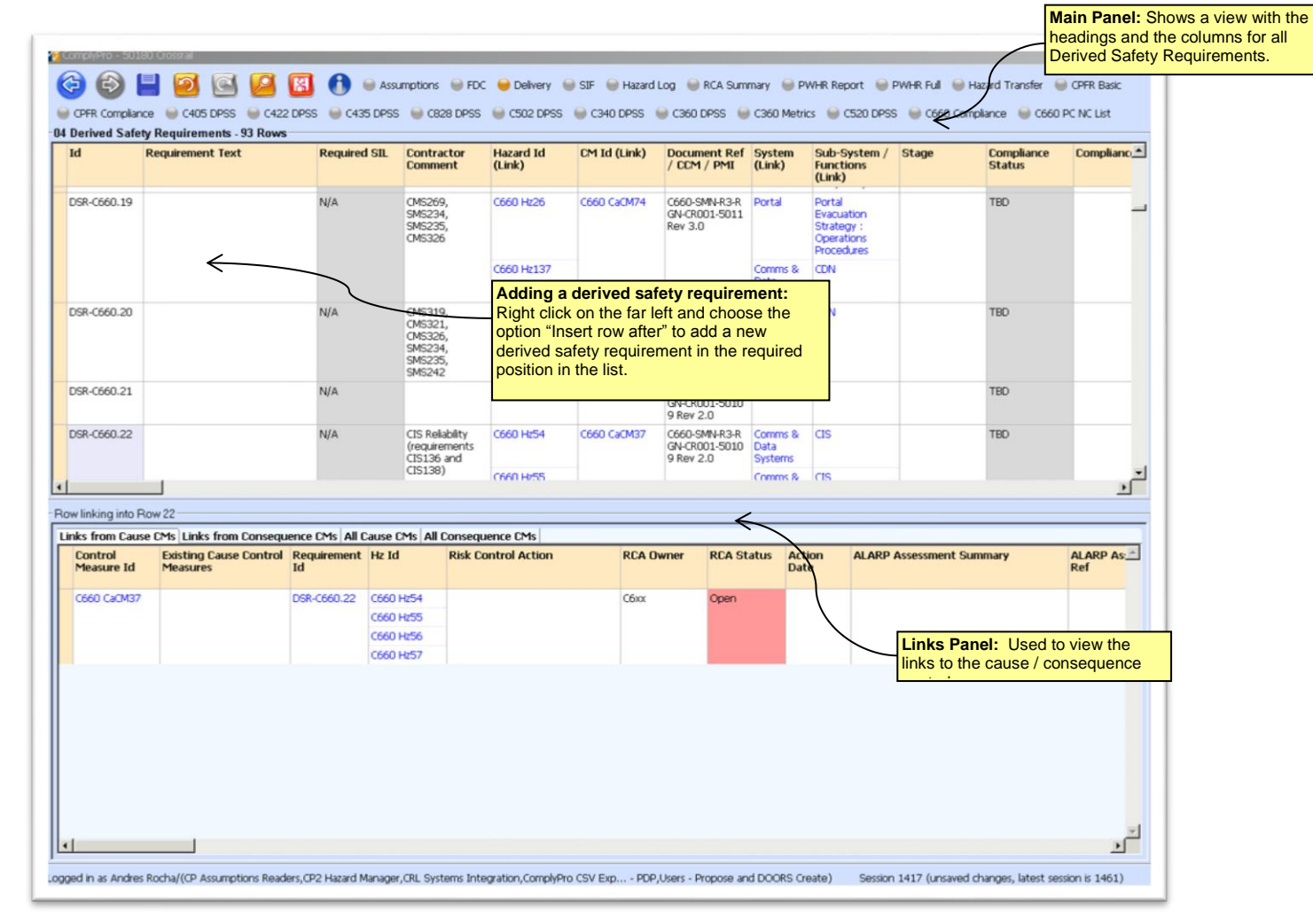

**Figure 6 – Derived Safety Requirements Module screenshot**

## <span id="page-28-0"></span>**10 PWHR Facilities**

## <span id="page-28-1"></span>**10.1 Saving Information in CP2**

- 10.1.1 In order to save changes made to PWHR the User must click on the save button at the top of the screen (see Figure 7). This action will also retrieve any changes made by other Users since the PWHR was opened/last saved.
- 10.1.2 If the changes are not saved before exiting CP2 the changes will be lost.
- 10.1.3 Once a hazard record has been saved, the hazard record cannot be deleted. Should a hazard record no longer be valid, for example due to redesign, a comment may be added in the Evidence for Closure and the hazard Status changed to close, in line with the process described in Section 6.

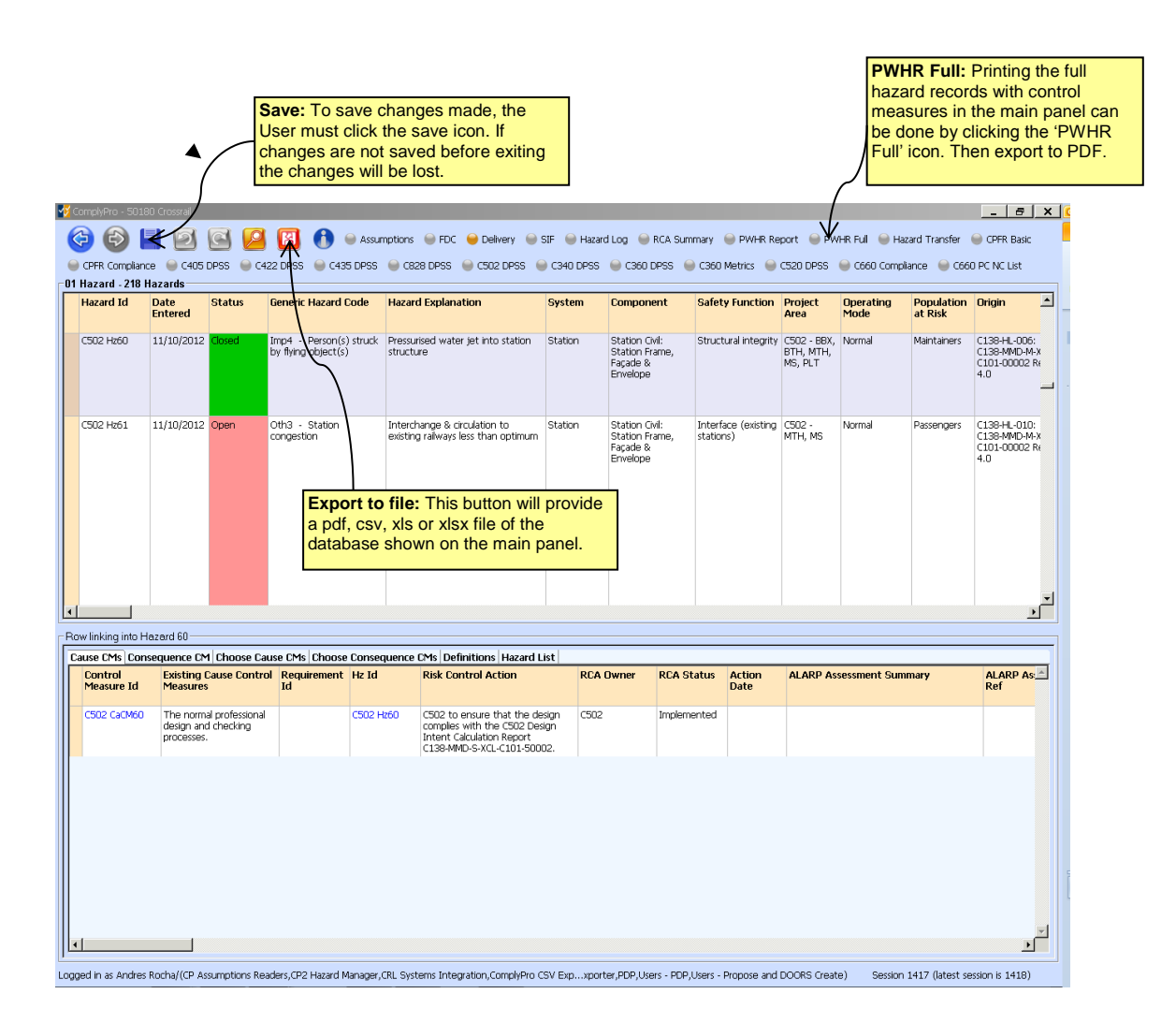

**Figure 7 – Save, Export to File, Search and Filter Options Illustrated** 

## <span id="page-28-2"></span>**10.2 Updating Information in CP2**

- 10.2.1 The information contained within each hazard record can be updated at anytime by the appropriate person. CP2 records all changes saved.
- 10.2.2 Updates and progress made should be added to the existing text to preserve the developing evidence, rather than overwriting the existing text.

## <span id="page-29-0"></span>**10.3 Resizing CP2 Panels and Column Widths**

- 10.3.1 The main and links panels can be resized to accommodate working requirements. The resizing is achieved by placing the cursor over the bars between the panels and using the left button to drag the panel to the size required.
- 10.3.2 It is also possible to resize the column widths within the panels. Again the resizing is achieved by placing the cursor over the bars between the column headings and using the left button to drag the column to the size required.
- 10.3.3 The resizing will not be permanent. Once the User logs off and on again the column widths and panel sizes will return to their default sizes.

## <span id="page-29-1"></span>**10.4 Switching Between Panels**

10.4.1 The CaCM Id(s), the CoCM Id(s) and the Hz Id have a blue font. These are links used to change the main focus within CP2. For example, by clicking on the blue font of a Ca CM Id the Cause Control Measures are then listed in the main panel rather than the links panel. The hazard record can then be restored in the main panel by clicking on the blue font Hz Id.

#### <span id="page-29-2"></span>**10.5 Printing from CP2**

- 10.5.1 A file in pdf, csv, xls or xlsx formats can be created containing data viewed in the main panel, at any time. This is achieved by clicking the export icon at the top of the screen (see Figure 7). A file in the appropriate format will be generated which can be saved to disk or printed in the usual way.
- 10.5.2 The "**PWHR Full**" activity in the ribbon at the top of the screen (see Figure 7) gives a more detailed view, which includes hazard, cause, consequence and control measure information on a single screen for the contract that is currently selected in the main panel. This information can then be exported to file as detailed above in Section 8.5.1.

# <span id="page-30-0"></span>**11 Reference Documents**

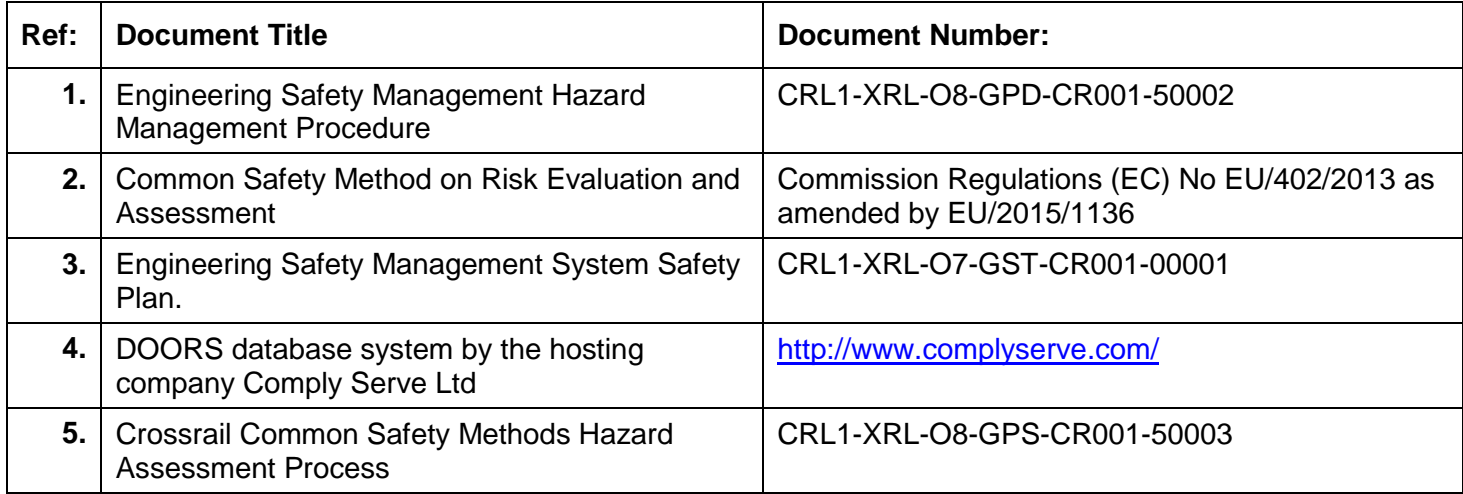

# <span id="page-30-1"></span>**12 Standard Forms / Templates**

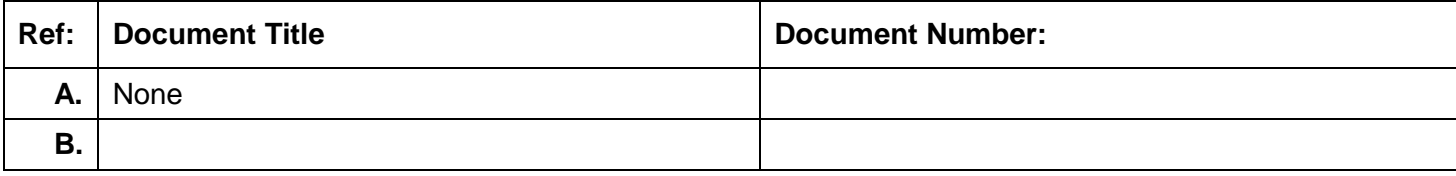

# <span id="page-30-2"></span>**13 Appendices**

**Appendix A - Generic Hazard List**

**Appendix B RSSB Hazardous Event Codes**

**Appendix C Frequency, Consequence and Risk Categorisation**

# <span id="page-31-0"></span>**Appendix A Generic Hazard List**

The initial generic list of hazards is presented in the following table.

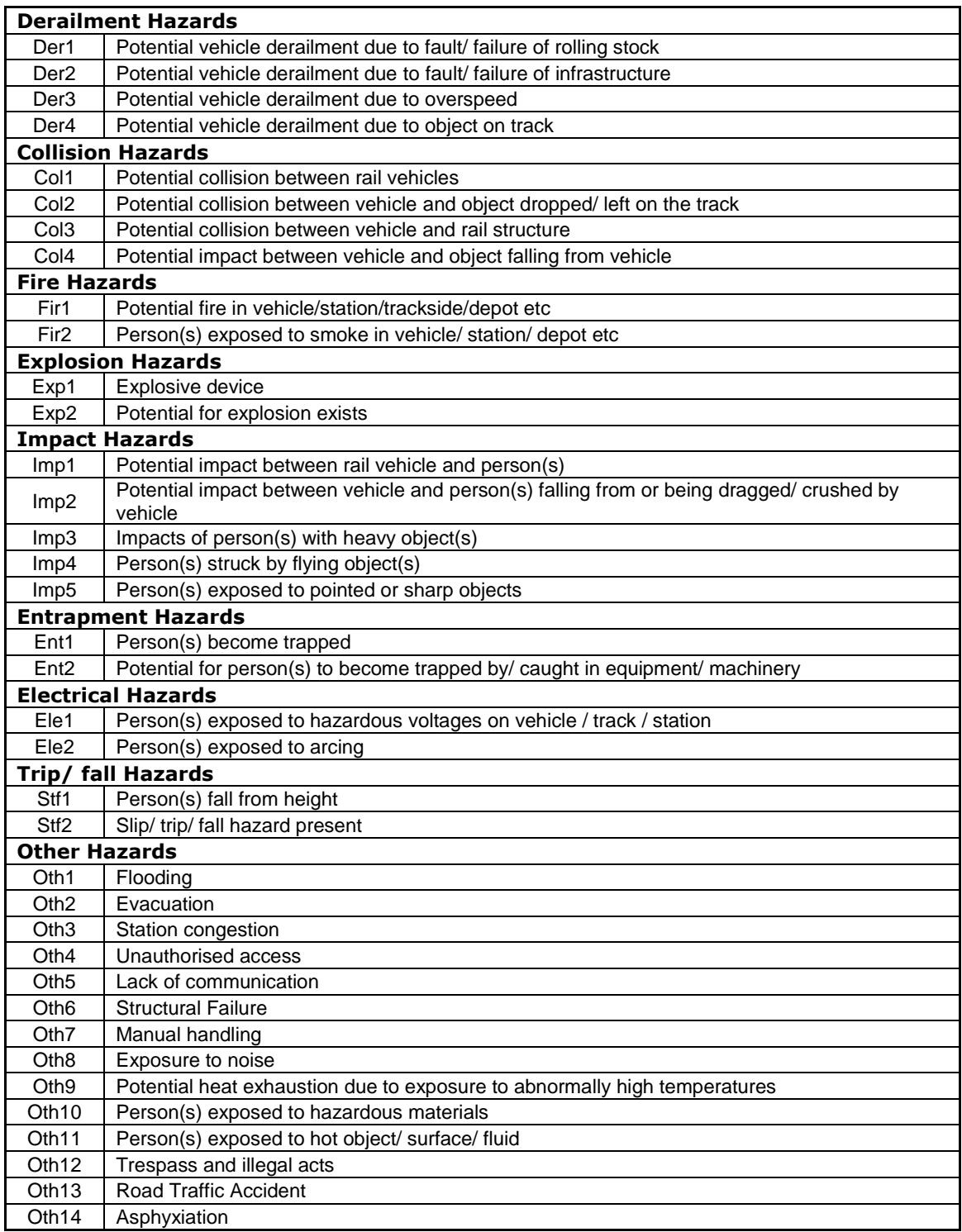

# <span id="page-32-0"></span>**Appendix B RSSB Hazardous Event Codes**

The RSSB hazardous event codes and their descriptions are given in the table below. The hazardous events are divided between train accidents (HETs), movement accidents (HEMs) and non-movement accidents (HENs).

It should be noted that the RSSB HE Codes are not mandatory fields in the PWHR.

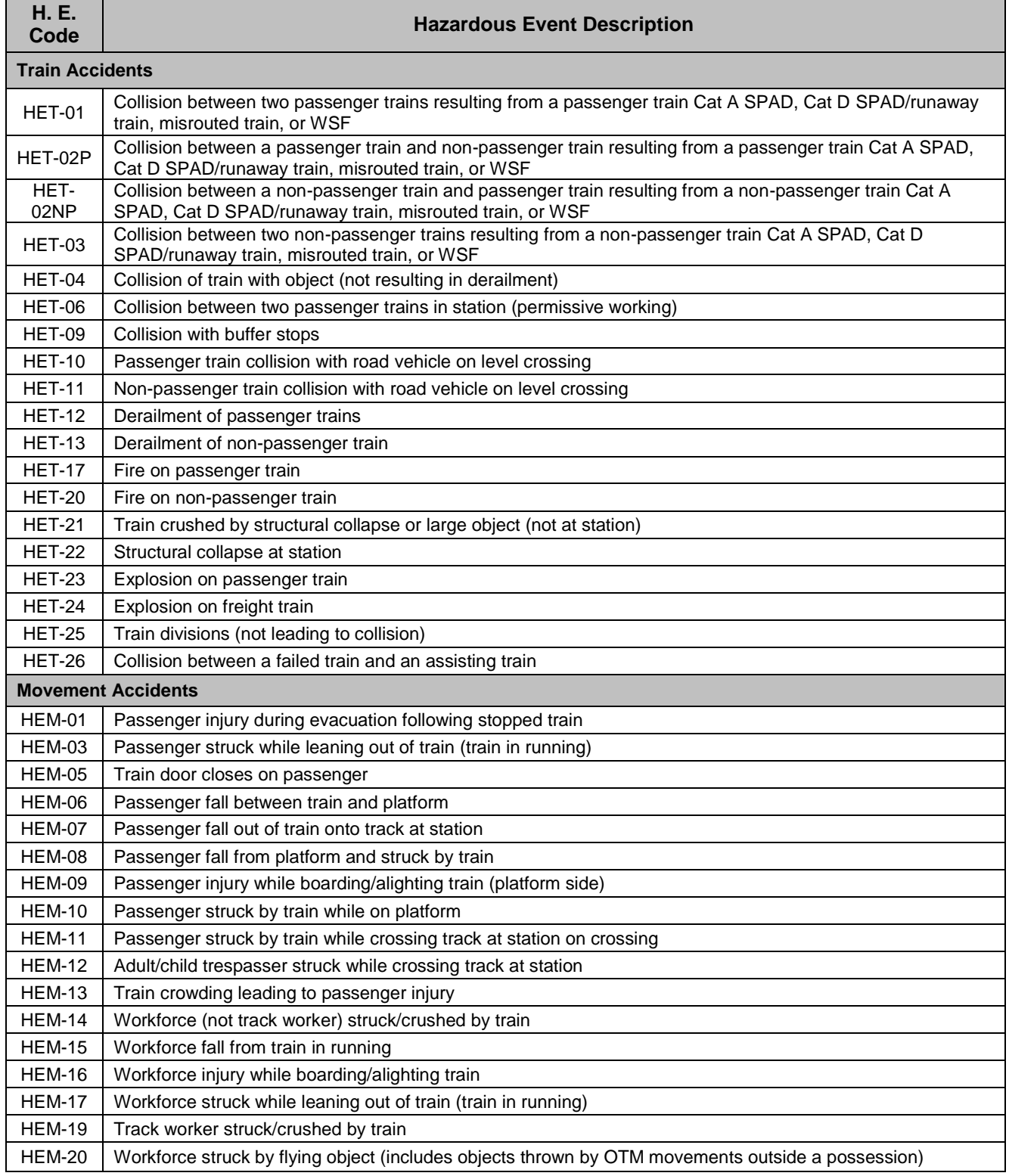

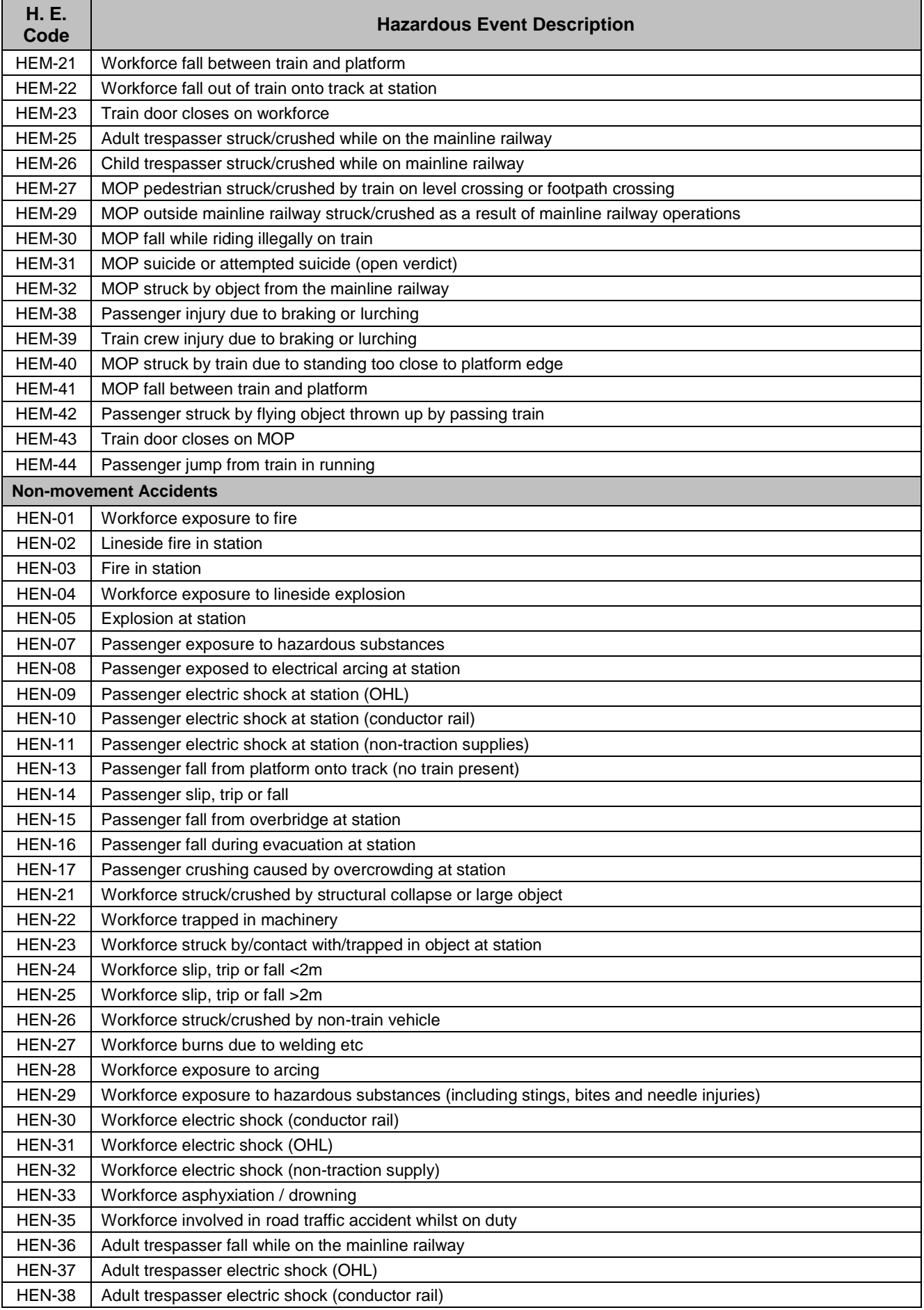

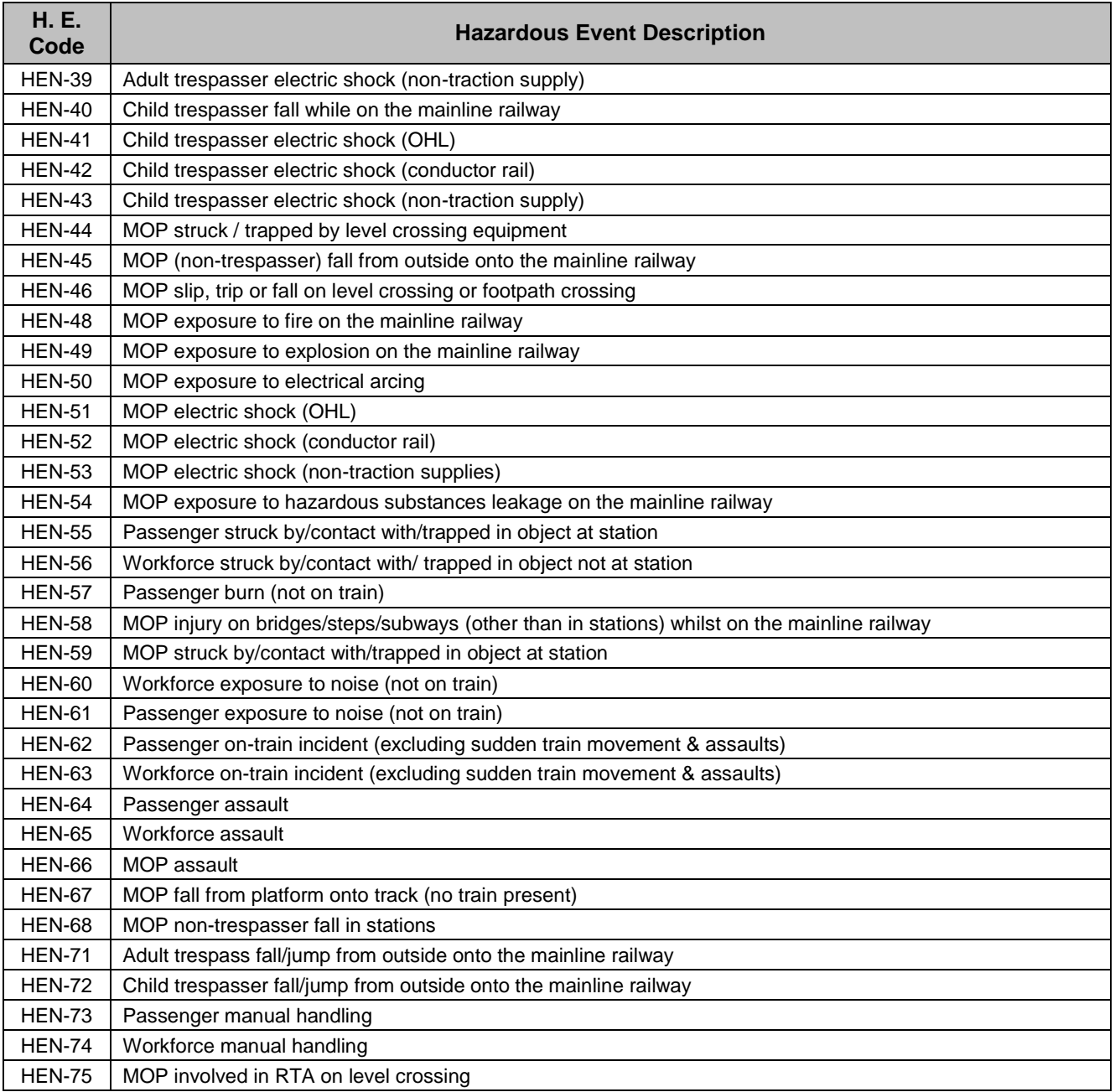

# <span id="page-35-0"></span>**Appendix C Frequency, Consequence and Risk Categorisation**

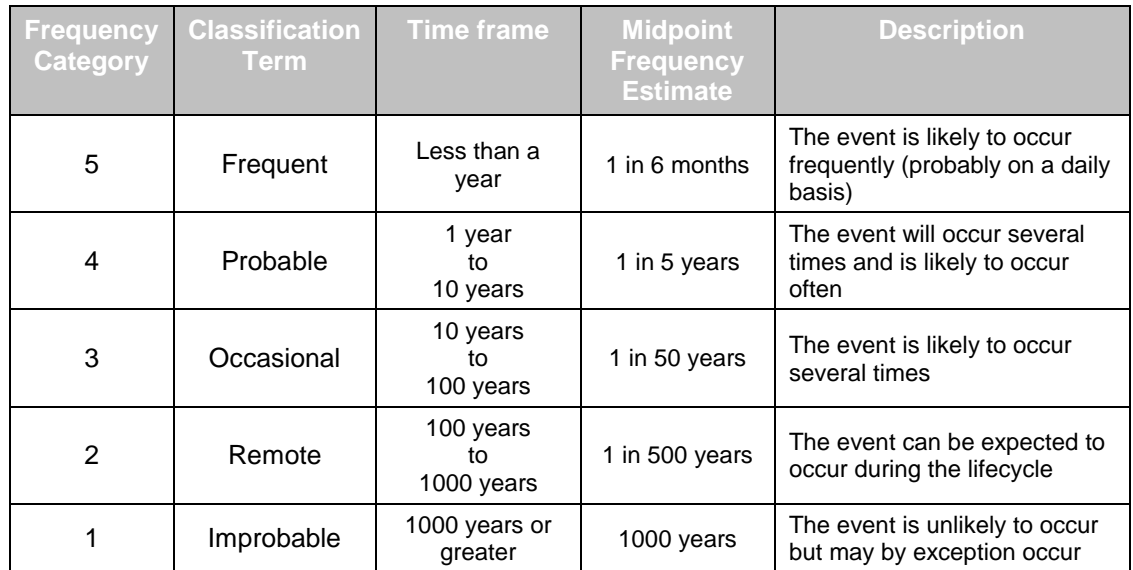

#### **Table C1 Hazardous Event Frequency Definition**

#### **Table C2 Consequence Definition**

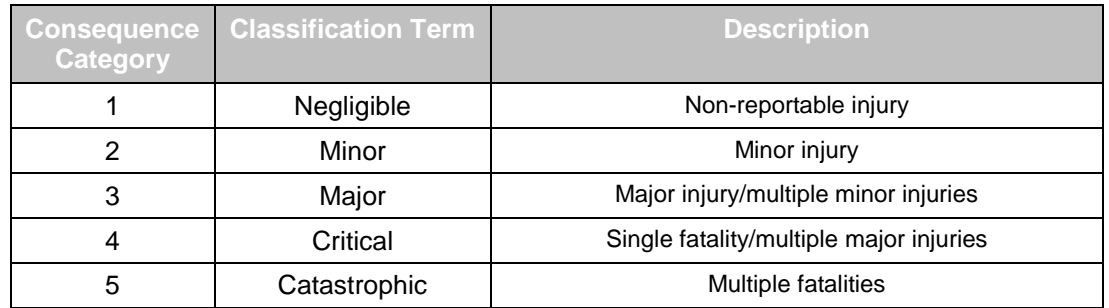

#### **Table C3 Risk Classification**

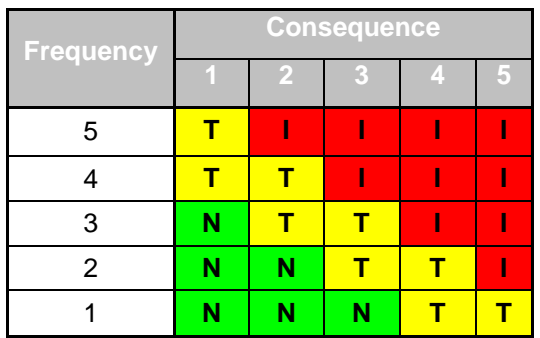

 $I =$  Intolerable (High risk that is unacceptable),  $T =$  Tolerable risk, (when reduced ALARP is acceptable),  $N =$  Negligible low risk (that is generally acceptable)